# tibanna Documentation

Release 1.7.0

**4DN DCIC** 

# Contents

| 1 | What do I need to run pipelines using Tibanna? |                   |   |  |  |
|---|------------------------------------------------|-------------------|---|--|--|
|   | 1.1                                            | Pipeline          | 3 |  |  |
|   | 1.2                                            | Data              | 3 |  |  |
|   | 1.3                                            | AWS cloud account | 3 |  |  |
|   | 1.4                                            | Tibanna           | 4 |  |  |

Tibanna is a software tool that helps you run genomic pipelines on the Amazon (AWS) cloud. It is also used by 4DN-DCIC (4D Nucleome Data Coordination and Integration Center) to process data.

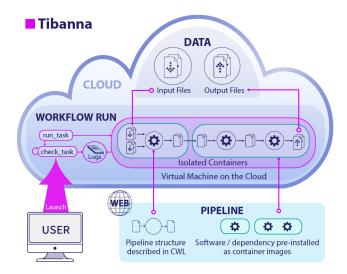

Contents 1

2 Contents

# CHAPTER 1

# What do I need to run pipelines using Tibanna?

- Your pipeline
- · Your data
- An Amazon Web Services (AWS) cloud account
- Tibanna

# 1.1 Pipeline

- The commands to run your pipeline must be written in either Common Workflow Language (CWL) (recommended), Workflow Description Language (WDL) (only basic support), Snakemake or a list of shell commands.
- The pipelines may be local CWL/WDL/Snakemake files or they should be downloadable from public urls.
- With the exception of Snakemake, your pipeline and dependencies must be pre-installed as a Docker image (https://www.docker.com/). For Snakemake, conda can be used instead.

# 1.2 Data

• Your data must be in AWS S3 buckets.

# 1.3 AWS cloud account

• Confirm that you can log in to AWS.

# 1.4 Tibanna

- Tibanna is open-source and can be found on github.
- Once installed, Tibanna can be run either as a set of commend-line tools or a set of python modules.

#### Command-line tools

```
$ tibanna run_workflow --input-json=run1.json
```

#### **Python**

Contents:

# 1.4.1 News and updates

#### **Publication**

- May 15, 2019 Tibanna paper is out on Bioinformatics now! https://doi.org/10.1093/bioinformatics/btz379
- Apr 18. 2019 A newer version of the Tibanna paper is out on Biorxiv! https://www.biorxiv.org/content/10. 1101/440974v3
- Oct 11. 2018 Tibanna paper preprint is out on Biorxiv! https://www.biorxiv.org/content/early/2018/10/11/440974

#### **Version updates**

For more recent version updates, check out Tibanna releases

**Sep 16, 2019** The latest version is now 0.9.1.

- A new functionality of generating a resource metrics report html is now added! This report includes a graph of CPU/Memory/disk space utilization and usage at 1min interval, as well as a table of summary metrics. After each run, an html report gets automatically added to the log\_bucket which can be viewed using a Web Browser. However, for this to take effect, the unicorn must be redeployed. The new plot\_metrics function of CLI (tibanna plot\_metrics -h) allows users to create the resource metrics report before a run it complete. The same function can be used through Python API (API().plot\_metrics(job\_id=<jobid>, ...))
- A new functionality cost is added to the tibanna CLI/API, to retrieve the cost of a specific run. tibanna cost --job-id=<jobid> It usually takes a day for the cost to be available. The cost can also be added to the resource plot, by

```
tibanna cost -j <jobid> --update-tsv tibanna plot_metrics -j <jobid> --update-html-only --force-upload
```

- A new dynamoDB-based jobID indexing is enabled! This allows users to search by jobid without specifying step function name and even after the execution expires (e.g. tibanna log, tibanna plot\_metrics) - To use this feature, the unicorn must be redeployed. Only the

runs created after the redeployment would be searchable using this feature. When the jobid index is not available, tibanna automatically switches to the old way of searching. - DynamoDB may add to the cost but very minimally (up to \$0.01 per month in case of 4DN)

- Benchmark 0.5.5 is used now for 4DN pipelines.
- run\_workflow now has --do-not-open-browser option that disables opening the Step function execution on a Web Browser.

#### **Aug 14, 2019** The latest version is now 0.9.0.

- root\_ebs\_size now supported (default 8) as a config field. (useful for large docker images or multiple docker images, which uses root EBS)
- TIBANNA\_AWS\_REGION and AWS\_ACCOUNT\_NUMBER no longer required as environment variables.

## **Jul 22, 2019** The latest version is now 0.8.8.

- Fixed installation issue caused by python-lambda-4dn
- Input file can now be a directory for shell and snakemake e.g. "file:///data1/shell/somedir": "s3://bucketname/dirname"
- Output target can now be a directory for shell and snakemake e.g. "file:///data1/shell/somedir": "dirname"

#### **Jul 8, 2019** The latest version is now 0.8.7.

- ec2 termination policy is added to usergroup to support kill function
- run workflow verbose option is now passed to dynamodb

## **Jun 25, 2019** The latest version is now 0.8.6.

- A newly introduced issue of not reporting Metric after the run is now fixed.
- With tibanna log, when the log/postrunjson file is not available, it does not raise an error but prints a message.
- Benchmark 0.5.4 is used instead of 0.5.3 for 4DN pipelines.

#### **Jun 14, 2019** The latest version is now 0.8.5.

• A newly introduced bug in the rerun cli (not working) now fixed.

# **Jun 12, 2019** The latest version is now 0.8.4.

- The issue of auto-determined EBS size being sometimes not an integer fixed.
- Now input files in the unicorn input json can be written in the format of s3://bucket/key as well as {'bucket\_name': bucket, 'object\_key': key}
- command can be written in the format of a list for aesthetic purpose (e.g. [command1, command2, command3] is equivalent to command1; command2; command3)

## **Jun 10, 2019** The latest version is now 0.8.3.

- A newly introduced issue of --usergroup not working properly with deploy\_unicorn/deploy\_core is now fixed.
- Now one can specify mem (in GB) and cpu instead of instance\_type. The most cost-effective instance type will be auto-determined.
- Now one can set behavior\_on\_capacity\_limit to other\_instance\_types, in which case tibanna will try the top 10 instance types in the order of decreasing hourly cost.

• EBS size can be specified in the format of 3x, 5.5x, etc. to make it 3 (or 5.5) times the total input size.

#### **Jun 3, 2019** The latest version is now 0.8.2.

- One can now directly send in a command and a container image without any CWL/WDL (language = shell).
- One can now send a local/remote(http or s3) Snakemake workflow file to awsem and run it (either the whole thing, a step or multiple steps in it). (language = snakemake)
- Output target and input file dictionary keys can now be a file name instead of an argument name (must start with file://) input file dictionary keys must be /data1/input, /data1/out or either /data1/shell or /data1/snakemake (depending on the language option).
- With shell / snakemake option, one can also exec into the running docker container after sshing into the EC2 instance.
- The dependency field can be in args, config or outside both in the input ison.

## May 30, 2019 The latest version is now 0.8.1.

- deploy\_core (and deploy\_unicorn) not working in a non-very environment fixed
- local CWL/WDL files and CWL/WDL files on S3 are supported.
- new issue with opening the browser with run\_workflow fixed

#### May 29, 2019 The latest version is now 0.8.0.

- Tibanna can now be installed via pip install tibanna! (no need to git clone)
- Tibanna now has its own CLI! Instead of invoke run\_workflow, one should use tibanna run\_workflow.
- Tibanna's API now has its own class! Instead of from core.utils import run workflow, one should use the following.

```
from tibanna.core import API
API().run_workflow(...)
```

- The API run\_workflow() can now directly take an input json file as well as an input dictionary (both through `input\_json parameter).
- The rerun CLI now has --appname\_filter option exposed
- The rerun\_many CLI now has --appname-filter, --shutdown-min, --ebs-size, --ebs-type, --ebs-iops, --key-name, --name options exposed. The API also now has corresponding parameters.
- The stat CLI now has API and both has a new parameter n(-n) that prints out the first n lines only. The option -v(--verbose) is not replaced by -1(--long)

#### May 15, 2019 The latest version is now 0.7.0.

- Now works with **Python3.6** (2.7 is deprecated!)
- · newly introduced issue with non-list secondary output target handling fixed
- fixed the issue with top command reporting from ec2 not working any more
- now the *run\_workflow* function does not later the original input dictionary
- auto-terminates instance when CPU utilization is zero (inactivity) for an hour (mostly due to awsrelated issue but could be others).

• The *rerun* function with a run name that contains a unid at the end(to differentiate identical run names) now removes it from run name before adding another unid.

#### Mar 7, 2019 The latest version is now 0.6.1.

- Default **public bucket access is deprecated** now, since it also allows access to all buckets in one's own account. The users must specify buckets at deployment, even for public buckets. If the user doesn't specify any bucket, the deployed Tibanna will only have access to the public tibanna test buckets of the 4dn AWS account.
- A newly introduced issue of rerun with no run\_name in config fixed.

## **Feb 25, 2019** The latest version is now 0.6.0.

- The input json can now be simplified.
  - app\_name, app\_version, input\_parameters, secondary\_output\_target, secondary\_files fields can now be omitted (now optional)
  - instance\_type, ebs\_size, EBS\_optimized can be omitted if benchmark is provided (app\_name is a required field to use benchmark)
  - ebs\_type, ebs\_iops, shutdown\_min can be omitted if using default ('gp2', '', 'now', respectively)
  - password and key\_name can be omitted if user doesn't care to ssh into running/failed instances
- issue with rerun with a short run name containing uuid now fixed.

#### **Feb 13, 2019** The latest version is now 0.5.9.

- Wrong requirement of SECRET env is removed from unicorn installation
- · deploy\_unicorn without specified buckets also works
- deploy\_unicorn now has --usergroup option
- cloud metric statistics aggregation with runs > 24 hr now fixed
- invoke -1 lists all invoke commands
- invoke add\_user, invoke list and invoke users added
- log() function not assuming default step function fixed
- invoke log working only for currently running jobs fixed

## Feb 4, 2019 The latest version is now 0.5.8.

- invoke log can be used to stream log or postrun json file.
- postrun json file now contains Cloudwatch metrics for memory/CPU and disk space for all jobs.
- invoke rerun has config override options such as ——instance—type, shutdown—min, ebs—size and key—name to rerun a job with a different configuration.

## **Jan 16, 2019** The latest version is now 0.5.7.

• Spot instance is now supported. To use a spot instance, use "spot\_instance": true in the config field in the input execution json.

```
"spot_instance": true,
"spot_duration": 360
```

#### Dec 21, 2018 The latest version is now 0.5.6.

- CloudWatch set up permission error fixed
- invoke kill works with jobid (previously it worked only with execution arn)

```
invoke kill --job-id=<jobid> [--sfn=<stepfunctionname>]
```

- A more comprehensive monitoring using invoke stat -v that prints out instance ID, IP, instance status, ssh key and password.
- To update an existing Tibanna on AWS, do the following

```
invoke setup_tibanna_env --buckets=<bucket1>, <bucket2>, ...
invoke deploy_tibanna --sfn-type=unicorn --usergroup=<usergroup_name>
```

#### e.g.

```
invoke setup_tibanna_env --buckets=leelab-datafiles,leelab-tibanna-

→log

invoke deploy_tibanna --sfn-type=unicorn --usergroup=default_3225
```

#### Dec 14, 2018 The latest version is now 0.5.5.

- Now memory, Disk space, CPU utilization are reported to CloudWatch at 1min interval from the Awsem instance.
- To turn on Cloudwatch Dashboard (a collective visualization for all of the metrics combined), add "cloudwatch dashboard": true to "config" field of the input execution json.

#### Dec 14, 2018 The latest version is now 0.5.4.

- Problem of EBS mounting with newer instances (e.g. c5, t3, etc) fixed.
- Now a common AMI is used for CWL v1, CWL draft3 and WDL and it is handled by awsf/aws\_run\_workflow\_generic.sh
  - To use the new features, redeploy *run\_task\_awsem* lambda.

```
git pull invoke deploy_core run_task_awsem --usergroup=<usergroup> # e.g._ 
usergroup=default_3046
```

## **Dec 4, 2018** The latest version is now 0.5.3.

- For WDL workflow executions, a more comprehensive log named <pobid>.debug.tar.gz is collected and sent to the log bucket.
- A file named <jobid>.input.json is now sent to the log bucket at the start of all Pony executions.
- Space usage info is added at the end of the log file for WDL executions.
- bigbed files are registered to Higlass (pony).
- Benchmark for encode-chipseq supported. This includes double-nested array input support for Benchmark.
- quality\_metric\_chipseq and quality\_metric\_atacseq created automatically (Pony).
- An empty extra file array can be handled now (Pony).
- When Benchmark fails, now Tibanna returns which file is missing.

# **Nov 20, 2018** The latest version is now 0.5.2.

- User permission error for setting postrun jsons public fixed
- --no-randomize option for invoke setup\_tibanna\_env command to turn off adding random number at the end of usergroup name.
- Throttling error upon mass file upload for md5/fastqc trigger fixed.

**Nov 19, 2018** The latest version is now 0.5.1.

• Conditional alternative outputs can be assigned to a global output name (useful for WDL)

Nov 8, 2018 The latest version is now 0.5.0.

• WDL and Double-nested input array is now also supported for Pony.

Nov 7, 2018 The latest version is now 0.4.9.

Files can be renamed upon downloading from s3 to an ec2 instance where a workflow will be executed.

Oct 26, 2018 The latest version is now 0.4.8.

• Double-nested input file array is now supported for both CWL and WDL.

Oct 24, 2018 The latest version is now 0.4.7.

• Nested input file array is now supported for both CWL and WDL.

Oct 22, 2018 The latest version is now 0.4.6.

• Basic WDL support is implemented for Tibanna Unicorn!

Oct 11. 2018 The latest version is now 0.4.5.

• Killer CLIs invoke kill is available to kill specific jobs and invoke kill\_all is available to kill all jobs. They terminate both the step function execution and the EC2 instances.

# 1.4.2 Simple Example Pipeline

#### hello

We will run a command that prints *hello world* through Tibanna. To do this, we just need to prepare for a job description json and run tibanna.

#### Job description

To run the pipeline on a specific input file using Tibanna, we need to create an *job description* file for each execution (or a dictionary object if you're using Tibanna as a python module).

The job description for running shell commands requires command and container\_image fields. The former is a list of commands and the latter is the Docker image name. Here, we use ubuntu:16.04 image and use an echo command. Notice that double-quotes are escaped inside the command string. We're passing an environment variable \$NAME through the field input\_env. Also notice that the environment variable's \$ sign is prefixed with an escaped backslash in the command string.

In the following example, the output file hello.txt in the same directory is copied to the output bucket my-tibanna-test-bucket as some\_sub\_dirname/my\_first\_hello.txt.

This json can be found at https://github.com/4dn-dcic/tibanna/blob/master/examples/hello/hello\_shell\_input.json

```
"args": {
  "container_image": "ubuntu:16.04",
  "command": ["echo \"Hello world, \\$NAME!\" > hello.txt"],
  "language": "shell",
  "input_files": {},
  "secondary_files": {},
  "input_parameters": {},
  "input_env": {"NAME": "Soo"},
  "output_S3_bucket": "my-tibanna-test-bucket",
  "output_target": {
    "file:///data1/shell/hello.txt": "some_sub_dirname/my_first_hello.txt"
  "secondary_output_target": {}
"config": {
  "ebs_size": 10,
  "instance_type": "t3.micro",
  "EBS_optimized": true,
  "password": "whateverpasswordworks",
  "log_bucket": "my-tibanna-test-bucket"
}
```

## Tibanna run

To run Tibanna,

- 1. Sign up for AWS
- 2. Install and configure awscli

see Before\_using\_Tibanna

3. Install Tibanna on your local machine

see Installation

4. Deploy Tibanna (link it to the AWS account)

see Installation

5. Run workflow as below.

```
cd tibanna tibanna run_workflow --input-json=examples/hello/hello_shell_input.json
```

6. Check status

```
tibanna stat
```

7. Check output file

Let's try downloading the output file to check the content.

```
aws s3 cp s3://my-tibanna-test-bucket/some_sub_dirname/my_first_hello.txt_ \hookrightarrow .
```

The output file my\_first\_hello.txt would look as below.

```
Hello world, Soo!
```

#### md5

We will preprare a pipeline that calculated md5sum. To create this pipeline and run it through Tibanna, we will do the following.

- 1. prepare for a component of the pipeline as a script (it could be a binary program)
- 2. package the components as a Docker image
- 3. create the pipeline description using either CWL or WDL.
- 4. prepare for a job definition that specifies pipeline, input files, parameters, resources, output target, etc.
- 5. run Tibanna.

#### Data

For input data, let's use a file named somefastqfile.fastq.gz on a public bucket named my-tibanna-test-input-bucket.

(You could also upload your own file to your own bucket and set up Tibanna to access that bucket.)

# Pipeline component

Let's try a very simple pipeline that calculates the md5sum of an input file. We'll write a script named run.sh that calculates two md5sum values for a gzipped input file, one for the compressed and one for the uncompressed content of the file. The script creates an output file named report that contains two md5sum values. If the file is not gzipped, it simply repeats a regular md5sum value twice.

The pipeline/script could look like this:

```
#!/bin/bash
file=$1

if [[ $file =~ \.gz$ ]]
then
   MD_OUT=($(md5sum $file))
   CONTENT_MD_OUT=($(gunzip -c $file | md5sum))
else
   MD_OUT=($(md5sum $file))
   CONTENT_MD_OUT=$MD_OUT
fi

MD=${MD_OUT=$MD_OUT}
fi

MD=${MD_OUT[0]}
CONTENT_MD=${CONTENT_MD_OUT[0]}
echo "$MD" >> report
echo "$CONTENT_MD" >> report
```

# **Docker image**

We already have a public docker image for this (duplexa/md5:v2) that contains script run.sh. You can find it on Docker Hub: https://hub.docker.com/r/duplexa/md5/. If you want to use this public image, you can skip the following steps.

To create your own, first you need to install docker on your (local) machine.

- 1. First, create a directory (e.g. named md5)
- 2. Put the above run.sh script in this directory.
- 3. Then, inside this directory create a file named Dockerfile with the following content.

```
# start from ubuntu docker image
FROM ubuntu:16.04

# general updates & installing necessary Linux components
RUN apt-get update -y && apt-get install -y unzip

# copy the pipeline script into the image
# (in this case, /usr/local/bin)
WORKDIR /usr/local/bin
COPY run.sh .
RUN chmod +x run.sh

# default command
CMD ["run.sh"]
```

4. Then, build the docker image. You can use the same image name (duplexa/md5:v2) for this step, but it is recommended to replace duplexa with your preferred Docker Hub account name, to be able to push the image to Docker Hub later.

```
docker build -t my_account/md5:v2 .
```

5. Check the image

```
docker images
```

6. Push the image to Docker Hub. You will need an account on Docker Hub.

```
docker login docker push my_account/md5:v2
```

# Pipeline description

# **CWL**

A sample CWL file is below. This CWL file can be found at https://raw.githubusercontent.com/4dn-dcic/tibanna/master/examples/md5/md5.cwl. To use your own docker image, replace duplexa/md5:v2 with your docker image name. To use your own CWL file, you'll need to make sure it is accessible via HTTP so Tibanna can download it with wget: If you're using github, you could use raw.githubusercontent.com like the link above.

```
cwlVersion: v1.0
baseCommand:
 - run.sh
inputs:
  - id: "#gzfile"
   type:
     - File
    inputBinding:
     position: 1
outputs:
 - id: "#report"
    type:
    - File
    outputBinding:
      glob: report
hints:
  - dockerPull: duplexa/md5:v2
    class: DockerRequirement
class: CommandLineTool
```

The pipeline is ready!

## **WDL**

Like CWL, WDL describes a pipeline structure. We describe individual runs (jobs) as separate json files.

A sample WDL file is below. This WDL file can be found at https://raw.githubusercontent.com/4dn-dcic/tibanna/master/examples/md5/md5.wdl. To use your own docker image, replace duplexa/md5:v2 with your docker image name. To use your own WDL file, you'll need to make sure it is accessible via HTTP so Tibanna can download it with wget: If you're using github, you could use raw.githubusercontent.com like the link above. Content-wise, this WDL does exactly the same as the above CWL.

```
workflow md5 {
    call md5_step
}

task md5_step {
    File gzfile
    command {
        run.sh ${gzfile}}
    }
    output {
        File report = "report"
    }
    runtime {
        docker: "duplexa/md5:v2"
    }
}
```

The pipeline is ready!

## **Shell**

A list of shell commands can also be used. It could be something like this.

```
run.sh input.gz
```

A shell command doesn't have to be written in a file. The command itself can be passed to Tibanna as part of the job description json.

# Job description

To run the pipeline on a specific input file using Tibanna, we need to create an *job description* file for each execution (or a dictionary object if you're using Tibanna as a python module).

# Job description for CWL

The example job description for CWL is shown below and it can also be found at https://raw.githubusercontent.com/4dn-dcic/tibanna/master/examples/md5/md5\_cwl\_input.json.

```
"args": {
   "app_name": "md5",
    "app_version": "v2",
   "cwl_directory_url": "https://raw.githubusercontent.com/4dn-dcic/tibanna/
→master/examples/md5",
   "cwl_main_filename": "md5.cwl",
    "cwl_child_filenames": [],
    "cwl version": "v1",
    "input files": {
      "qzfile": {
       "bucket_name": "my-tibanna-test-input-bucket",
        "object_key": "somefastqfile.fastq.qz"
   },
    "secondary_files": {},
    "input_parameters": {},
    "output_S3_bucket": "my-tibanna-test-bucket",
    "output_target": {
     "report": "some_sub_dirname/my_first_md5_report"
   },
    "secondary_output_target": {}
 },
  "config": {
   "ebs_size": 10,
   "EBS_optimized": false,
   "instance_type": "t3.micro",
    "password": "whateverpasswordworks",
    "log_bucket": "my-tibanna-test-bucket"
 }
}
```

The json file specifies the input with gzfile, matching the name in CWL. In this example it is somefastqfile.fastq.gz on bucket my-tibanna-test-input-bucket. The output file will be renamed to some\_sub\_dirname/my\_first\_md5\_report in a bucket named my-tibanna-test-bucket. In the input json, we specify the CWL file with

cwl\_main\_filename and its url with cwl\_directory\_url. Note that the file name itself is not included in the url).

We also specified in config, that we need 10GB space total (ebs\_size) and we're going to run an EC2 instance (VM) of type t3.micro which comes with 1 CPU and 1GB memory.

# Job description for WDL

The example job description for WDL is shown below and it can also be found at https://raw.githubusercontent.com/4dn-dcic/tibanna/master/examples/md5/md5\_wdl\_input.json.

Content-wise, it is exactly the same as the one for CWL above. Notice that the only difference is that 1) you specify fields "wdl\_main\_filename", "wdl\_child\_filenames" and "wdl\_directory\_url" instead of "cwl\_main\_filename", "cwl\_child\_filenames", "cwl\_directory\_url", and "cwl\_version" in args, that 2) you have to specify "language": "wdl" in args and that 3) when you refer to an input or an output, CWL allows you to use a global name (e.g. gzfile, report), whereas with WDL, you have to specify the workflow name and the step name (e.g. md5.md5\_step.gzfile, md5.md5\_step.report).

```
"args": {
   "app_name": "md5",
   "app_version": "v2",
    "wdl_directory_url": "https://raw.githubusercontent.com/4dn-dcic/tibanna/
→master/examples/md5",
    "wdl_main_filename": "md5.wdl",
    "wdl_child_filenames": [],
    "language": "wdl",
    "input_files": {
     "md5.md5_step.gzfile": {
       "bucket_name": "my-tibanna-test-input-bucket",
        "object_key": "somefastqfile.fastq.gz"
   },
    "secondary_files": {},
    "input_parameters": {},
    "output_S3_bucket": "my-tibanna-test-bucket",
    "output_target": {
      "md5.md5_step.report": "some_sub_dirname/my_first_md5_report"
    "secondary_output_target": {}
  "config": {
   "ebs_size": 10,
    "EBS_optimized": false,
    "instance_type": "t3.micro",
    "password": "whateverpasswordworks",
    "log_bucket": "my-tibanna-test-bucket"
 }
}
```

The json file specifies the input with md5.md5\_step.gzfile, matching the name in WDL. In this example it is somefastqfile.fastq.gz on bucket my-tibanna-test-input-bucket. The output file will be renamed to some\_sub\_dirname/my\_first\_md5\_report in a bucket named my-tibanna-test-bucket. In the input json, we specify the WDL file with wdl\_filename and its url with wdl\_directory\_url. Note that the file name itself is not included in the url).

The config field is identical to the CWL input json. In config, we specify that we need 10GB space total (ebs\_size) and we're going to run an EC2 instance (VM) of type t3.micro which comes with 1 CPU and 1GB memory.

# Job description for shell

The job description for running shell commands requires command and container\_image fields. The former is a list of commands and the latter is the Docker image name.

The current working directory for running shell commands is /data1/shell and it can be requested that input files be copied from S3 to this directory.

In the following example, input file s3://my-tibanna-test-input-bucket/somefastqfile.fastq.gz is copied to /data1/shell as input.gz which matches the input file in the command field (run.sh input.gz). The output file report in the same directory is copied to the output bucket my-tibanna-test-bucket as some\_sub\_dirname/my\_first\_md5\_report.

This json file can be found at https://github.com/4dn-dcic/tibanna/blob/master/examples/md5/md5\_shell\_input.json

```
"args": {
   "container_image": "duplexa/md5:v2",
   "command": ["run.sh input.gz"],
   "language": "shell",
   "input_files": {
     "file:///data1/shell/input.gz": "s3://my-tibanna-test-input-bucket/
→somefastqfile.fastq.gz"
   },
   "secondary_files": {},
   "input_parameters": {},
   "output_S3_bucket": "my-tibanna-test-bucket",
   "output_target": {
     "file:///data1/shell/report": "some_sub_dirname/my_first_md5_report"
   "secondary_output_target": {}
 "config": {
   "ebs_size": 10,
   "instance_type": "t3.micro",
   "EBS_optimized": false,
   "password": "whateverpasswordworks",
   "log_bucket": "my-tibanna-test-bucket"
 }
```

#### Tibanna run

To run Tibanna,

- 1. Sign up for AWS
- 2. Install and configure awscli see Before\_using\_Tibanna

3. Install Tibanna on your local machine

see Installation

4. Deploy Tibanna (link it to the AWS account)

see Installation

5. Run workflow as below.

#### For CWL,

```
cd tibanna tibanna run_workflow --input-json=examples/md5/md5_cwl_input.json
```

#### or for WDL,

```
cd tibanna tibanna run_workflow --input-json=examples/md5/md5_wdl_input.json
```

#### or for shell,

```
cd tibanna tibanna run_workflow --input-json=examples/md5/md5_shell_input.json
```

#### 6. Check status

```
tibanna stat
```

#### merge

This pipeline is an example of a nested input file array (e.g. [[f1, f2], [f3, f4]]). It consists of two steps, paste and cat, the former pastes input files horrizontally and the latter concatenates input files vertically. Since we're using generic commands, we do not need to create a pipeline software component or a Docker image. We will use the existing ubuntu:16.04 Docker image. So, we will just do the following three steps.

- 1. create the pipeline description using either CWL or WDL.
- 2. prepare for a job definition that specifies pipeline, input files, parameters, resources, output target, etc.
- 3. run Tibanna.

#### Data

For input data, let's use files named smallfile1, smallfile2, smallfile3 and smallfile4 in a public bucket named my-tibanna-test-input-bucket. Each of these files contains a letter ('a', 'b', 'c', and 'd', respectively). We feed an array of array of these files in the following format:

```
[[smallfile1, smallfile2], [smallfile3, smallfile4]]
```

(You could also upload your own file to your own bucket and set up Tibanna to access that bucket.)

# Pipeline description

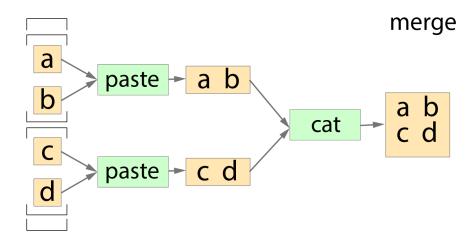

Thie pipeline takes an input 'smallfiles' which is an array of array of files. The input is scattered to the first step paste, which means that each element of 'smallfiles' (i.e. each array of files) goes as the input of paste, and the outputs will be gathered into an array before it is passed to the next step. From the input data above, there will be two runs of paste and one will take in [smallfile1, smallfile2] and the other [smallfile3, smallfile4], and the outputs will be combined into an array [<paste\_output1>, <paste\_output2>]. The second step, cat takes in this array and concatenates them.

So, the output of the two paste runs would look like:

```
a b

c d
```

And the output of the cat (or the output of the workflow) would look like:

```
a b c d
```

## **CWL**

Since this is a multi-step pipeline, we use three CWL files, merge.cwl (master workflow CWL) and two other CWL files paste.cwl and cat.cwl that are called by merge.cwl.

These CWL files can be found at https://raw.githubusercontent.com/4dn-dcic/tibanna/master/examples/merge/merge.cwl, https://raw.githubusercontent.com/4dn-dcic/tibanna/master/examples/merge/paste.cwl and https://raw.githubusercontent.com/4dn-dcic/tibanna/master/examples/merge/cat.cwl. To use your own CWL file, you'll need to make sure it is accessible via HTTP so Tibanna can download it with wget: If you're using github, you could use raw.githubusercontent.com like the link above. Alternatively, you can have tham as a local file and provide cwl\_directory\_local instead of cwl\_directory\_url.

The following is merge.cwl. It is of class 'workflow' and defines inputs, outputs and steps. For the other two CWL files (paste.cwl and cat.cwl), see the links above.

```
class: Workflow (continues on next page)
```

```
cwlVersion: v1.0
inputs:
   smallfiles:
    type:
       type: array
       items:
         type: array
         items: File
outputs:
    id: "#merged"
    type: File
    outputSource: "#cat/concatenated"
steps:
    id: "#paste"
    run: "paste.cwl"
    in:
     id: "#paste/files"
      source: "smallfiles"
    scatter: "#paste/files"
    out:
      id: "#paste/pasted"
    id: "#cat"
    run: "cat.cwl"
    in:
      id: "#cat/files"
      source: "#paste/pasted"
    out:
      id: "#cat/concatenated"
requirements:
    class: "ScatterFeatureRequirement"
```

The pipeline is ready!

#### **WDL**

WDL describes this pipeline in one file and it can be found at https://raw.githubusercontent.com/4dn-dcic/tibanna/master/examples/merge/merge.wdl. To use your own WDL file, you'll need to make sure it is accessible via HTTP so Tibanna can download it with wget: If you're using github, you could use raw.githubusercontent.com like the link above. Content-wise, this WDL does exactly the same as the above CWL.

```
workflow merge {
    Array[Array[File]] smallfiles = []
    scatter(smallfiles_ in smallfiles) {
        call paste {input: files = smallfiles_}
    }
    call cat {input: files = paste.pasted}
    (continues on next page)
```

```
output {
        File merged = cat.concatenated
}
task paste {
   Array[File] files = []
    command {
       paste ${sep=" " files} > pasted
    output {
       File pasted = "pasted"
    runtime {
        docker: "ubuntu:16.04"
}
task cat {
    Array[File] files = []
    command {
        cat ${sep=" " files} > concatenated
    output {
        File concatenated = "concatenated"
    runtime {
        docker: "ubuntu:16.04"
```

The pipeline is ready!

# **Job description**

To run the pipeline on a specific input file using Tibanna, we need to create an *job description* file for each execution (or a dictionary object if you're using Tibanna as a python module).

# Job description for CWL

The example job description for CWL is shown below and it can also be found at https://raw.githubusercontent.com/4dn-dcic/tibanna/master/examples/merge/merge\_cwl\_input.json.

```
{
   "args": {
      "app_name": "merge",
      "app_version": "",
      "cwl_directory_url": "https://raw.githubusercontent.com/4dn-dcic/tibanna/
      master/examples/merge",
      "cwl_main_filename": "merge.cwl",
      "cwl_child_filenames": ["paste.cwl", "cat.cwl"],
      "cwl_version": "v1",
      "input_files": {
```

(continues on next page)

```
"smallfiles": {
        "bucket_name": "my-tibanna-test-input-bucket",
        "object_key": [["smallfile1", "smallfile2"], ["smallfile3",

→ "smallfile4"]]

     }
   },
    "secondary_files": {},
    "input_parameters": {},
    "output_S3_bucket": "my-tibanna-test-bucket",
    "output_target": {
     "merged": "some_sub_dirname/my_first_merged_file"
    "secondary_output_target": {}
  }.
  "config": {
    "ebs_size": 10,
    "EBS_optimized": true,
    "instance_type": "t3.micro",
    "password": "whateverpasswordworks",
    "log_bucket": "my-tibanna-test-bucket"
}
```

The json file specifies the input nested file array ("smallfiles") ([["smallfile1", "smallfile2"], ["smallfile3", "smallfile4"]]), matching the name in CWL. The output file will be renamed to some\_sub\_dirname/my\_first\_merged\_file in a bucket named my-tibanna-test-bucket. In the input json, we specify the CWL file with cwl\_main\_filename and its url with cwl\_directory\_url. Note that the file name itself is not included in the url). Note that child CWL files are also specified in this case ("cwl\_child\_filenames": ["paste.cwl", "cat.cwl"]).

We also specified in config, that we need 10GB space total (ebs\_size) and we're going to run an EC2 instance (VM) of type t3.micro which comes with 1 CPU and 1GB memory.

## Job description for WDL

The example job description for WDL is shown below and it can also be found at https://raw.githubusercontent.com/4dn-dcic/tibanna/master/examples/merge/merge\_wdl\_input.json.

Content-wise, it is exactly the same as the one for CWL above. Notice that the only difference is that 1) you specify fields "wdl\_main\_filename", "wdl\_child\_filenames" and "wdl\_directory\_url" instead of "cwl\_main\_filename", "cwl\_child\_filenames", "cwl\_directory\_url", and "cwl\_version" in args, that 2) you have to specify "language": "wdl" in args and that 3) when you refer to an input or an output, CWL allows you to use a global name (e.g. smallfiles, merged), whereas with WDL, you have to specify the workflow name (e.g. merge.smallfiles, merge.merged). We omit the step names in this case because we use global variables that are passed to and from the steps.

```
{
  "args": {
    "app_name": "merge",
    "app_version": "",
    "language": "wdl",
    "wdl_directory_url": "https://raw.githubusercontent.com/4dn-dcic/tibanna/
    master/examples/merge",
    "wdl_main_filename": "merge.wdl",
    (continues on next page)
```

```
"wdl_child_filenames": [],
   "input_files": {
      "merge.smallfiles": {
       "bucket_name": "my-tibanna-test-input-bucket",
       "object_key": [["smallfile1", "smallfile2"], ["smallfile3",
},
   "secondary_files": {},
   "input_parameters": {},
   "output_S3_bucket": "my-tibanna-test-bucket",
   "output_target": {
     "merge.merged": "some_sub_dirname/my_first_merged_file"
   "secondary_output_target": {}
  "config": {
   "ebs_size": 10,
   "EBS_optimized": true,
   "instance_type": "t3.micro",
   "password": "whateverpasswordworks",
   "log_bucket": "my-tibanna-test-bucket"
 }
}
```

#### Tibanna run

To run Tibanna,

- 1. Sign up for AWS
- 2. Install and configure awscli

see Before\_using\_Tibanna

3. Install Tibanna on your local machine

see Installation

4. Deploy Tibanna (link it to the AWS account)

see Installation

5. Run workflow as below.

For CWL,

```
cd tibanna
tibanna run_workflow --input-json=examples/merge/merge_cwl_input.json
```

or for WDL,

```
cd tibanna tibanna run_workflow --input-json=examples/merge/merge_wdl_input.json
```

6. Check status

```
tibanna stat
```

# merge\_and\_cut

This pipeline is an example of a double-nested input file array (e.g. [[f1, f2], [f3, f4]], [[f5, f6], [f7, f8]]]). It consists of a subworkflow called merge (previous section) and an extra step called cut. Merge consists of two steps, paste and cat, the former pastes input files horrizontally and the latter concatenates input files vertically. Cut prints the first letter of every line from a list of files. Since we're using generic commands, we do not need to create a pipeline software component or a Docker image. We will use the existing ubuntu:16.04 Docker image. So, we will just do the following three steps.

- 1. create the pipeline description using either CWL or WDL.
- 2. prepare for a job definition that specifies pipeline, input files, parameters, resources, output target, etc.
- 3. run Tibanna.

## **Data**

For input data, let's use files named smallfile1, smallfile2, ... smallfile8 in a public bucket named my-tibanna-test-input-bucket. Each of these files contains a letter ('a', 'b', ..., 'h', respectively). We feed an array of array of these files in the following format:

```
[
[[smallfile1, smallfile2], [smallfile3, smallfile4]],
[[smallfile5, smallfile6], [smallfile7, smallfile8]]
]
```

(You could also upload your own file to your own bucket and set up Tibanna to access that bucket.)

# **Pipeline description**

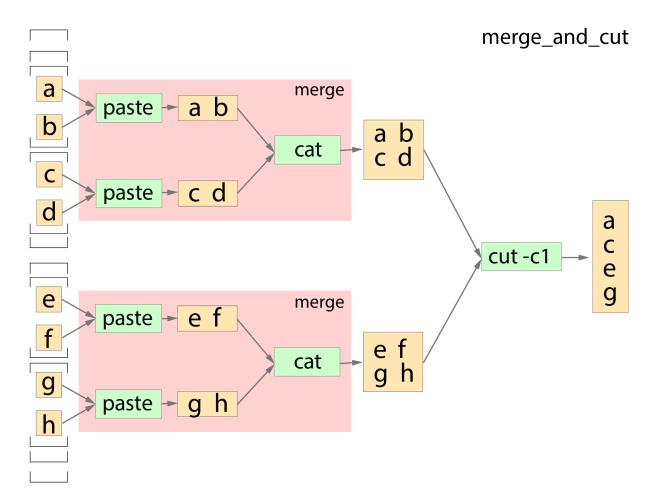

Thie pipeline takes an input 'smallfiles' which is an array of array of files. The 3D input is scattered into 2D arrays to the first subworkflow merge, which internally scatters each of the 2D arrays into 1D at the step paste and put it through another step cat which produces a single file. Therefore, each 2D array has an output of a single file. The result of these outputs are combined into an array and fed to the extra step cut.

## **CWL**

The structure of this pipeline is a bit complex and we use five CWL files, three of which are identical to the ones from merge workflow example (merge.cwl, paste.cwl, cat.cwl) since we're using the merge workflow as a subworkflow. There is one master CWL (merge\_and\_cut.cwl) and an extra step CWL, cut.cwl.

These CWL files can be found at the following URLs:

- https://raw.githubusercontent.com/4dn-dcic/tibanna/master/examples/merge\_and\_cut/merge\_and\_cut.cwl
- $\bullet \ https://raw.githubusercontent.com/4dn-dcic/tibanna/master/examples/merge\_and\_cut/merge.cwl$
- https://raw.githubusercontent.com/4dn-dcic/tibanna/master/examples/merge and cut/paste.cwl
- https://raw.githubusercontent.com/4dn-dcic/tibanna/master/examples/merge and cut/cat.cwl

https://raw.githubusercontent.com/4dn-dcic/tibanna/master/examples/merge\_and\_cut/cut.cwl

To use your own CWL file, you'll need to make sure it is accessible via HTTP so Tibanna can download it with wget: If you're using github, you could use raw.githubusercontent.com like the link above.

The following is merge\_and\_cut.cwl.

```
class: Workflow
cwlVersion: v1.0
inputs:
   smallfiles:
    type:
      type: array
      items:
        type: array
         items:
           type: array
           items: File
outputs:
    id: "#merged_and_cut"
    type: File
    outputSource: "#cut/cut1"
steps:
    id: "#merge"
    run: "merge.cwl"
    in:
     id: "#merge/smallfiles"
     source: "smallfiles"
    scatter: "#merge/smallfiles"
    out:
      id: "#merge/merged"
    id: "#cut"
    run: "cut.cwl"
    in:
      id: "#cut/files"
      source: "#merge/merged"
    out:
      id: "#cut/cut1"
requirements:
    class: "ScatterFeatureRequirement"
    class: "SubworkflowFeatureRequirement"
```

The pipeline is ready!

# **WDL**

WDL describes this pipeline in two files, one main file and a subworkflow file. The main file can be found at https://raw.githubusercontent.com/4dn-dcic/tibanna/master/examples/merge\_and\_cut/merge\_

and\_cut.wdl and the subworkflow file is identical to the WDL file used in the example of **merge** (https://raw.githubusercontent.com/4dn-dcic/tibanna/master/examples/merge\_and\_cut/merge.wdl). To use your own WDL file, you'll need to make sure it is accessible via HTTP so Tibanna can download it with wget: If you're using github, you could use raw.githubusercontent.com like the link above. Content-wise, this WDL does exactly the same as the above CWL. Below is the main WDL.

```
import "merge.wdl" as sub
workflow merge_and_cut {
   Array[Array[File]]] smallfiles = []
    scatter(smallfiles_ in smallfiles) {
       call sub.merge {input: smallfiles = smallfiles_}
    call cut {input: files = merge.merged}
    output {
       File merged_and_cut = cut.cut1
}
task cut {
   Array[File] files = []
    command {
        cut -c1 ${sep=" " files} > cut1
    output {
       File cut1 = "cut1"
    runtime {
        docker: "ubuntu:16.04"
```

The pipeline is ready!

# Job description

To run the pipeline on a specific input file using Tibanna, we need to create an *job description* file for each execution (or a dictionary object if you're using Tibanna as a python module).

# Job description for CWL

The example job description for CWL is shown below and it can also be found at https://raw.githubusercontent.com/4dn-dcic/tibanna/master/examples/merge\_and\_cut/merge\_and\_cut\_cwl\_input.json.

(continues on next page)

```
"input_files": {
      "smallfiles": {
        "bucket_name": "my-tibanna-test-input-bucket",
        "object_key": [
            [["smallfile1", "smallfile2"], ["smallfile3", "smallfile4"]],
            [["smallfile5", "smallfile6"], ["smallfile7", "smallfile8"]]
       ]
      }
    },
    "secondary_files": {},
    "input_parameters": {},
    "output_S3_bucket": "my-tibanna-test-bucket",
    "output_target": {
     "merged and cut": "some_sub_dirname/my_first_merged and cut_file"
   },
    "secondary_output_target": {}
 },
  "config": {
   "ebs_size": 10,
    "EBS_optimized": true,
    "instance_type": "t3.micro",
    "password": "whateverpasswordworks",
    "log_bucket": "my-tibanna-test-bucket"
}
```

The json file specifies the input double-nested file array ("smallfiles"), matching the name in CWL. The output file will be renamed to some\_sub\_dirname/my\_first\_merged\_and\_cut\_file in a bucket named my-tibanna-test-bucket. In the input json, we specify the CWL file with cwl\_main\_filename and its url with cwl\_directory\_url. Note that the file name itself is not included in the url). Note that child CWL files are also specified in this case ("cwl\_child\_filenames": ["merge.cwl", "paste.cwl", "cat.cwl", "cut.cwl"]).

We also specified in config, that we need 10GB space total (ebs\_size) and we're going to run an EC2 instance (VM) of type t3.micro which comes with 1 CPU and 1GB memory.

# Job description for WDL

The example job description for WDL is shown below and it can also be found at https://raw.githubusercontent.com/4dn-dcic/tibanna/master/examples/merge\_and\_cut/merge\_and\_cut\_wdl\_input.json.

Content-wise, it is exactly the same as the one for CWL above. Notice that the only difference is that 1) you specify fields "wdl\_main\_filename", "wdl\_child\_filenames" and "wdl\_directory\_url" instead of "cwl\_main\_filename", "cwl\_child\_filenames", "cwl\_directory\_url", and "cwl\_version" in args, that 2) you have to specify "language": "wdl" in args and that 3) when you refer to an input or an output, CWL allows you to use a global name (e.g. smallfiles, merged), whereas with WDL, you have to specify the workflow name (e.g. merge\_and\_cut.smallfiles, merge\_and\_cut.merged\_and\_cut). We omit the step names in this case because we use global variables that are passed to and from the steps.

```
{
    "args": {
        (continues on next page)
```

```
"app_name": "merge_and_cut",
   "app_version": "",
   "language": "wdl",
   "wdl_directory_url": "https://raw.githubusercontent.com/4dn-dcic/tibanna/
→master/examples/merge_and_cut",
   "wdl_main_filename": "merge_and_cut.wdl",
   "wdl_child_filenames": ["merge.wdl"],
   "input_files": {
     "merge_and_cut.smallfiles": {
       "bucket_name": "my-tibanna-test-input-bucket",
       "object_key": [
           [["smallfile1", "smallfile2"], ["smallfile3", "smallfile4"]],
           [["smallfile5", "smallfile6"], ["smallfile7", "smallfile8"]]
       1
   },
   "secondary_files": {},
   "input_parameters": {},
   "output_S3_bucket": "my-tibanna-test-bucket",
   "output_target": {
     "merge and cut.merged and cut": "some sub dirname/my first merged and
⇔cut_file"
   },
   "secondary_output_target": {}
 },
 "config": {
   "ebs_size": 10,
   "EBS_optimized": true,
   "instance_type": "t3.micro",
   "password": "whateverpasswordworks",
   "log_bucket": "my-tibanna-test-bucket"
```

#### Tibanna run

To run Tibanna.

- 1. Sign up for AWS
- 2. Install and configure awscli

see Before\_using\_Tibanna

3. Install Tibanna on your local machine

see Installation

4. Deploy Tibanna (link it to the AWS account)

see Installation

5. Run workflow as below.

For CWL,

```
cd tibanna
tibanna run_workflow --input-json=examples/merge_and_cut/merge_and_cut_
--cwl_input.json
(continues on next page)
```

#### or for WDL,

```
cd tibanna
tibanna run_workflow --input-json=examples/merge_and_cut/merge_and_cut_

→wdl_input.json
```

#### 6. Check status

tibanna stat

# cond\_merge

This pipeline is an example of a conditional output. It chooses between two tasks, paste and cat, depending on the length of the input array (i.e. the number of input files). The former pastes input files horrizontally and the latter concatenates input files vertically. Since we're using generic commands, we do not need to create a pipeline software component or a Docker image. We will use the existing ubuntu:16.04 Docker image. So, we will just do the following three steps.

- 1. create the pipeline description using WDL. (CWL does not support conditional statements)
- 2. prepare for a job definition that specifies pipeline, input files, parameters, resources, output target, etc.
- 3. run Tibanna.

#### **Data**

For input data, let's use files named smallfile1, smallfile2, smallfile3 and smallfile4 in a public bucket named my-tibanna-test-input-bucket. Each of these files contains a letter ('a', 'b', 'c', and 'd', respectively). We feed an array of these files in the following formats (one with length 4, another with length 2):

```
[smallfile1, smallfile2, smallfile3, smallfile4]
[smallfile1, smallfile2]
```

(You could also upload your own file to your own bucket and set up Tibanna to access that bucket.)

# **Pipeline description**

This pipeline takes an input file array. If the length of the array is larger than 2 (more than 2 files), it runs paste. If it is smaller than or equal to 2, it runs cat. The former creates a pasted file and the latter creates a concatenated file.

In the former case (paste), the output would look like this:

```
a b c d
```

In the latter case (cat), the output would look like:

```
a
b
```

## **WDL**

WDL describes this pipeline in one file and it can be found at https://raw.githubusercontent.com/4dn-dcic/tibanna/master/examples/cond\_merge/cond\_merge.wdl. To use your own WDL file, you'll need to make sure it is accessible via HTTP so Tibanna can download it with wget: If you're using github, you could use raw.githubusercontent.com like the link above. Content-wise, this WDL does exactly the same as the above CWL.

```
workflow cond_merge {
    Array[File] smallfiles = []
    if(length(smallfiles)>2) {
        call paste {input: files = smallfiles}
    if(length(smallfiles) <= 2) {</pre>
        call cat {input: files = smallfiles}
task paste {
   Array[File] files = []
    command {
        paste ${sep=" " files} > pasted
    output {
        File pasted = "pasted"
    runtime {
        docker: "ubuntu:16.04"
}
task cat {
    Array[File] files = []
    command {
        cat ${sep=" " files} > concatenated
    output {
        File concatenated = "concatenated"
    runtime {
        docker: "ubuntu:16.04"
```

The pipeline is ready!

## Job description

To run the pipeline on a specific input file using Tibanna, we need to create an *job description* file for each execution (or a dictionary object if you're using Tibanna as a python module).

## Job description for WDL

If the user does not know (or does not want to manually control) which of the two outputs should be sent to S3, one can specify a global name for this output and associate it with the alternative output

names. For example, in this case, we could set up a global name to be <code>cond\_merge.cond\_merged</code> and associate with two alternative names <code>cond\_merge.paste.pasted</code> and <code>cond\_merge.cat.concatenated</code>. This way, either of the two will be recognized as <code>cond\_merge.cond\_merged</code> and will be treated as if it was not a conditional output from the user's perspective.

An example job description for WDL is shown below and it can also be found at <a href="https://raw.githubusercontent.com/4dn-dcic/tibanna/master/examples/cond\_merge/cond\_merge\_wdl\_input.json">https://raw.githubusercontent.com/4dn-dcic/tibanna/master/examples/cond\_merge/cond\_merge\_wdl\_input2.json</a>. Note the field alt\_cond\_output\_argnames under args.

```
"args": {
   "app_name": "cond_merge",
    "app_version": "",
    "language": "wdl",
   "wdl_directory_url": "https://raw.githubusercontent.com/4dn-dcic/tibanna/
→master/examples/cond_merge",
    "wdl_main_filename": "cond_merge.wdl",
    "wdl_child_filenames": [],
    "input_files": {
      "cond_merge.smallfiles": {
        "bucket_name": "my-tibanna-test-input-bucket",
        "object_key": ["smallfile1", "smallfile2", "smallfile3", "smallfile4
⇔"]
   },
   "secondary_files": {},
   "input_parameters": {},
    "output_S3_bucket": "my-tibanna-test-bucket",
    "output_target": {
        "cond_merge.cond_merged": "some_sub_dirname/my_first_cond_merged_file
    "alt_cond_output_argnames": {
        "cond_merge.cond_merged": ["cond_merge.paste.pasted", "cond_merge.
→cat.concatenated"]
   },
    "secondary_output_target": {}
 },
  "config": {
   "ebs_size": 10,
   "EBS_optimized": true,
   "instance_type": "t3.micro",
    "password": "whateverpasswordworks",
    "log_bucket": "my-tibanna-test-bucket"
}
```

# Tibanna run

To run Tibanna,

- 1. Sign up for AWS
- 2. Install and configure awscli see Before\_using\_Tibanna

3. Install Tibanna on your local machine

see Installation

4. Deploy Tibanna (link it to the AWS account)

see Installation

5. Run workflow as below.

```
cd tibanna
tibanna run_workflow --input-json=examples/cond_merge/cond_merge_wdl_

→input.json
tibanna run_workflow --input-json=examples/cond_merge/cond_merge_wdl_

→input2.json
```

6. Check status

tibanna stat

# 1.4.3 Check Before using Tibanna

- Before using Tibanna, one must have an AWS account.
- An admin user with access key and secret key sets up and deploys Tibanna for a specific user group and specific buckets.
- A **regular user**, with their own access key and secret key, associated with the user group can upload data to the bucket and **run jobs using Tibanna**.
- In addition, your workflows must be written in either CWL (Common Workflow Language) or WDL (Workflow Description Language) which point to a docker image on docker hub or AWS ECR (Elastic Container Registry) on the same AWS account. Alternatively, you can use Snakemake workflow to be run as a whole on a single EC2 machine, inside a Snakemake docker image. A CWL/WDL/Snakemake file can be a public url, a local file, or on a (public or private) S3 bucket.

# 1.4.4 Installation

Tibanna's installation is two-step - installation of the tibanna package on the local machine and deployment of its serverless components to the AWS Cloud. Since the second step is separated from the first step, one may deploy as many copies of Tibanna as one wishes for different projects, with different bucket permissions and users.

## Installing Tibanna package

Tibanna works with the following Python and pip versions.

- Python 3.6
- Pip 9, 10, 18, 19, 20

Install Tibanna on your local machine or server from which you want to send commands to run workflows.

First, create a virtual environment.

```
# create a virtual environment
virtualenv -p python3.6 ~/venv/tibanna
source ~/venv/tibanna/bin/activate
```

Then, install Tibanna.

```
pip install tibanna
```

Alternatively, use git clone followed by setup.py

```
# Alternatively installing tibanna package from github repo
git clone https://github.com/4dn-dcic/tibanna
cd tibanna
python setup.py install
```

Starting version 1.0.0, there is also a Docker image that contains the same version of tibanna as the image tag. This image is used on the EC2 AWSEM instances and not for a local use. The image contains many other things including Docker, Singularity, Cromwell, cwltool, etc. in addition to Tibanna and therefore not recommended, but in case the above two somehow didn't work in your environment, and if you have Docker, you could try:

```
docker run -it 4dndcic/tibanna-awsf:1.0.0 bash
# You could use a different version tag instead of 1.0.0
# you can also mount your local directories and files as needed.
```

# **AWS** configuration

To deploy and use Tibanna on the AWS Cloud, you must first have an AWS account.

Deployment requires an admin user credentials. For more details, check out https://aws.amazon.com/.

To only run workflows using Tibanna, you need a regular user credentials.

Once you have the user credentials, we can add that information to the local machine using one of the following three methods:

- 1) using awscli
- 2) by manually creating two files in  $\sim$  / .aws.
- 3) setting AWS environment variables

Details of each method is described below. Tibanna uses this information to know that you have the permission to deploy to your AWS account.

1) using awscli

```
# first install awscli - see below if this fails
pip install awscli
# configure AWS credentials and config through awscli
aws configure
```

Type in your keys, region and output format ('json') as below.

```
AWS Access Key ID [None]: <your_aws_key>
AWS Secret Access Key [None]: <your_aws_secret_key>
Default region name [None]: us-east-1
Default output format [None]: json
```

2) by manually creating two files in ~/.aws

Alternatively, (in case you can't install awscli for any reason (e.g. PyYAML version conflict)), do the following manually to set up AWS credentials and config.

```
mkdir ~/.aws
```

Add the following to ~/.aws/credentials.

```
[default]
aws_access_key_id = <your_aws_key>
aws_secret_access_key = <your_aws_secret_key>
```

Add the following to ~/.aws/config.

```
[default]
region = us-east-1
output = json
```

### 3) setting AWS environment variables

Alternatively, you can directly set AWS credentials and config as environment variables (instead of creating ~/.aws/credentials and ~/.aws/config).

```
export AWS_ACCESS_KEY_ID=<AWS_ACCESS_KEY>
export AWS_SECRET_ACCESS_KEY=<AWS_SECRET_ACCESS_KEY>
export AWS_DEFAULT_REGION=<AWS_DEFAULT_REGION>
```

#### Tibanna environment variables

Note: starting 0.9.0, users do not need to export AWS\_ACCOUNT\_NUMBER and TIBANNA\_AWS\_REGION any more

# **Deploying Tibanna Unicorn to AWS**

Note: You have to have admin permission to deploy unicorn to AWS and add user to a tibanna permission group

If you're using a forked Tibanna repo or want to use a specific branch, set the following variables as well before deployment. They will be used by the EC2 (VM) instances to grab the right scripts from the *awsf* directory of the right tibanna repo/branch. If you're using default (4dn-dcic/tibanna, master), no need to set these variables.

```
# only if you're using a forked repo
export TIBANNA_REPO_NAME=<git_hub_repo_name> # (default: 4dn-dcic/tibanna)
export TIBANNA_REPO_BRANCH=<git_hub_branch_name> # (default: master)
```

If you're using an external bucket with a separate credential, you can give the permission to this bucket to tibanna unicorn during deployment by setting the following additional environment variables before deploying. This credential will be added as profile user1 on the EC2 instances to run. This profile name can be added to input file specifications for the files that require this external credential. For most cases, this part can be ignored.

```
# only if you're using an external bucket with a separate credential
export TIBANNA_PROFILE_ACCESS_KEY=<external_profile_access_key>
export TIBANNA_PROFILE_SECRET_KEY=<external_profile_secret_key>
```

Then, deploy a copy of Tibanna as below.

If you want to operate multiple copies of Tibanna (e.g. for different projects), you can try to name each copy of Tibanna using --usergroup option (by default the name is default\_<random\_number>).

Here, we're naming it hahaha - come up with a better name if you want to.

```
tibanna deploy_unicorn --usergroup=hahaha
# This will give permission to only public tibanna test buckets.
# To add permission to other private or public buckets, use --buckets option.
```

#### Run a test workflow

The above command will first create a usergroup that shares the permission to use a single tibanna environment. Then, it will deploy a tibanna instance (step function / lambda). The name of the tibanna step function is added to your ~/.bashrc file. Check that you can see the following line in the ~/.bashrc file.

```
# check your ~/.bashrc file
tail -1 ~/.bashrc
```

You should be able to see the following.

```
export TIBANNA_DEFAULT_STEP_FUNCTION_NAME=tibanna_unicorn_hahaha
```

To set this environmental variable,

```
source ~/.bashrc
```

You can run a workflow using Tibanna if you're an admin user or if you are a user that belongs to the user group. The following command launches a workflow run. See below for what to feed as input json, which contains information about what buckets to use, where to find the workflow CWL/WDL or what command to run inside a docker container, what the output file names should be, etc.

```
tibanna run_workflow --input-json=<input_json_for_a_workflow_run>
```

As an example you can try to run a test workflow as below. This one uses only public buckets my-tibanna-test-bucket and my-tibanna-test-input-bucket. The public has permission to these buckets - the objects will expire in 1 day and others may have access to the same bucket and read/overwrite/delete your objects. Please use it only for initial testing of Tibanna.

First, create the input json file my\_test\_tibanna\_input.json as below.

```
"args": {
   "app_name": "md5",
   "app_version": "0.2.6",
   "cwl_directory_url": "https://raw.githubusercontent.com/4dn-dcic/pipelines-cwl/0.
\rightarrow2.6/cwl_awsem_v1/",
   "cwl_main_filename": "md5.cwl",
   "cwl_version": "v1",
   "input_files": {
     "input_file": {
       "bucket_name": "my-tibanna-test-input-bucket",
       "object_key": "somefastqfile.fastq.qz"
     }
   },
   "output_S3_bucket": "my-tibanna-test-bucket",
   "output_target": {
     "report": "my_outdir/report"
   }
 },
 "config": {
```

(continues on next page)

(continued from previous page)

```
"run_name": "md5-public-test",
    "log_bucket": "my-tibanna-test-bucket"
}
```

```
tibanna run_workflow --input-json=my_test_tibanna_input.json
```

# **Deploying Tibanna Unicorn with private buckets**

Note: You have to have admin permission to deploy unicorn to AWS and add user to a tibanna permission group

# Creating a bucket

You can skip this section if you want to use existing buckets for input/output/logs.

If you are an admin or have a permission to create a bucket, you can either use the AWS Web Console or use the following command using *awscli*. For example, a data (input/output) bucket and a tibanna log bucket may be created. You could also separate input and output buckets, or have multiple input buckets, etc. Bucket names are globally unique.

```
aws s3api create-bucket --bucket <bucketname>
```

# **Example**

```
aws s3api create-bucket --bucket montys-data-bucket # choose your own data bucket.

--name
aws s3api create-bucket --bucket montys-tibanna-log-bucket # choose your own log.

--bucket name
```

Upload your files to the data bucket by using the following

```
aws s3 cp <filename> s3://<bucketname>/<filename>
aws s3 cp --recursive <dirname> s3://<bucketname>/<dirname>
```

# **Example**

```
aws s3 cp somebamfile.bam s3://montys-data-bucket/somebamfile.bam aws s3 cp --recursive montys-input-data-folder s3://montys-data-bucket/montys-input-data-folder
```

# **Deploying Tibanna**

Let's try setting up Tibanna that uses private buckets. As you deploy your tibanna, add your private bucket names. Again, you can name this new copy of Tibanna by specifying a new user group (e.g. lalala.)

```
tibanna deploy_unicorn --buckets=<bucket1>,<bucket2>,... --usergroup=lalala
```

# **Example**

```
tibanna deploy_unicorn --buckets=montys-data-bucket,montys-tibanna-log-bucket \
--usergroup=lalala

# no space between bucket names!
```

Export the environmental variable for Tibanna step function name.

```
source ~/.bashrc
```

Create an input json using your buckets.

Then, run workflow.

```
tibanna run_workflow --input-json=<input_json>
```

Now we have two different copies of deployed Tibanna. According to your ~/.bashrc, the latest deployed copy is your default copy. However, if you want to run a workflow on a different copy of Tibanna, use --sfn option. For example, now your default copy is lalala (the latest one), but you want to run our workflow on hahaha. Then, do the following.

```
tibanna run_workflow --input-json=<input_json> --sfn=tibanna_unicorn_hahaha
```

### **User permission**

To deploy Tibanna, one must be an admin for an AWS account. To run a workflow, the user must be either an admin or in the IAM group tibanna\_<usergroup>. To add a user to a user group, you have to be an admin. To do this, use the tibanna command.

```
tibanna users
```

You will see the list of users.

### **Example**

```
user tibanna_usergroup soo monty
```

The following command will add a user to a specific user group.

```
tibanna add_user --user=<user> --usergroup=<usergroup>
```

For example, if you have a user named monty and you want to give permission to this user to user Tibanna lalala. This will give this user permission to run and monitor the workflow, access the buckets that Tibanna usergroup lalala was given access to through tibanna deploy\_unicorn --buckets=<bl/>
--buckets=<bl/>
--buckets=<bl/>
--buckets=<bl/>
--buckets=<bl/>
--buckets=<bl/>
--buckets=<bl/>
--buckets=<bl/>
--buckets=<bl/>
--buckets=<bl/>
--buckets=<bl/>
--buckets=<bl/>
--buckets=<bl/>
--buckets=<bl/>
--buckets=<bl/>
--buckets=<bl/>
--buckets=<bl/>
--buckets=<bl/>
--buckets=<bl/>
--buckets=<bl/>
--buckets=<bl/>
--buckets=<bl/>
--buckets=<bl/>
--buckets=<bl/>
--buckets=<bl/>
--buckets=<bl/>
--buckets=<bl/>
--buckets=<bl/>
--buckets=<bl/>
--buckets=<bl/>
--buckets=<bl/>
--buckets=<bl/>
--buckets=<bl/>
--buckets=<bl/>
--buckets=<bl/>
--buckets=<bl/>
--buckets=<bl/>
--buckets=<bl/>
--buckets=<bl/>
--buckets=<bl/>
--buckets=<bl/>
--buckets=<bl/>
--buckets=<bl/>
--buckets=<bl/>
--buckets=<br/>
--buckets=<br/>
--buckets=<br/>
--buckets=<br/>
--buckets=<br/>
--buckets=<br/>
--buckets=<br/>
--buckets=<br/>
--buckets=<br/>
--buckets=<br/>
--buckets=<br/>
--buckets=<br/>
--buckets=<br/>
--buckets=<br/>
--buckets=<br/>
--buckets=<br/>
--buckets=<br/>
--buckets=<br/>
--buckets=<br/>
--buckets=<br/>
--buckets=<br/>
--buckets=<br/>
--buckets=<br/>
--buckets=<br/>
--buckets=<br/>
--buckets=<br/>
--buckets=<br/>
--buckets=<br/>
--buckets=<br/>
--buckets=<br/>
--buckets=<br/>
--buckets=<br/>
--buckets=<br/>
--buckets=<br/>
--buckets=<br/>
--buckets=<br/>
--buckets=<br/>
--buckets=<br/>
--buckets=<br/>
--buckets=<br/>
--buckets=<br/>
--buckets=<br/>
--buckets=<br/>
--buckets=<br/>
--buckets=<br/>
--buckets=<br/>
--buckets=<br/>
--buckets=<br/>
--buckets=<br/>
--buckets=<br/>
--buckets=<br/>
--buckets=<br/>
--buckets=<br/>
--buckets=<br/>
--buckets=<br/>
--buckets=<br/>
--buckets=<br/>
--buckets=<br/>
--buckets=<br/>
--buckets=<br/>
--buckets=<br/>
--buckets=<br/>
--buckets=<br/>
--buckets=<br/>
--buckets=<br/>
--buckets=<br/>
--bu

```
tibanna add_user --user=monty --usergroup=lalala
```

Check users again.

tibanna users

```
user tibanna_usergroup
soo
monty lalala
```

Now monty can use tibanna\_unicorn\_lalala and access buckets montys-data-bucket and montys-tibanna-log-bucket

# 1.4.5 Command-line tools

# Listing all commands

To list all available commands, use tibanna -h

```
tibanna -h
```

# **Checking Tibanna version**

To check Tibanna version,

```
tibanna -v
```

# **Admin only commands**

The following commands require admin previlege to one's AWS account.

# deploy\_unicorn

To create an instance of tibanna unicorn (step function + lambdas)

```
tibanna deploy_unicorn [<options>]
```

### **Options**

| -b buckets= <bucket1,bucket2,></bucket1,bucket2,> | List of buckets to use <b>for</b> tibanna runs. The associated <b>lambda</b> functions, EC2 instances <b>and</b> user group will be given permission to these buckets.             |
|---------------------------------------------------|----------------------------------------------------------------------------------------------------|
| -S no-setup                                       | Skip setup buckets/permissions <b>and</b> just redeploy tibanna step function <b>and</b> lambdas. This <b>is</b> useful when upgrading the existing tibanna that's already set up. |
| -E no-setenv<br>→FUNCTION NAME                    | Do <b>not</b> overwrite TIBANNA_DEFAULT_STEP_                                                                                                    |
| 7-5-10-1-5-1                                      | environmental variable <b>in</b> your bashrc.                                                                                                    |
| -s suffix= <suffixname></suffixname>              | Using suffix helps deploying various dev-                                                                                                    |
| ⇔functions                                        | tibanna. The step function <b>and lambda</b>                                                                                                    |
| ⇒suffix                                           | will have the suffix. Having a different                                                                                                    |
|                                                   | does <b>not</b> create a new user group <b>with</b> a_                                                                                                    |
| →different                                        | permission (for this purpose use                                                                                                    |
| →usergroup).                                      | (continues on next page)                                                                                                    |

(continues on next page)

(continued from previous page)

```
-g|--usergroup=<usergroup>
    →access

buckets and run jobs

-P|--do-not-delete-public-access-block
    →buckets

→will

not be public)

Tibanna usergroup to share the permission to
buckets and run jobs

Do not delete public access block from
(this way postrunjson and metrics reports
not be public)
```

-Cl-deploy-costupdater Deploys an additional step function that will periodically check, if the cost for a work-flow run can be retrieved from AWS. If it is available, it will automatically update the metrics report.

Note: starting 0.9.0, users do not need to export AWS\_ACCOUNT\_NUMBER and TIBANNA\_AWS\_REGION any more.

# deploy\_core

Deploy/update only a single lambda function

```
tibanna deploy_core -n <lambda_name> [<options>]
```

where <lambda\_name> would be either run\_task\_awsem or check\_task\_awsem'.

### **Options**

| -s suffix= <suffixname>  →tibanna.</suffixname> | Using suffix helps deploying various dev-version_ |
|-------------------------------------------------|---------------------------------------------------|
| <pre>→the suffix.</pre>                         | The step function and lambda functions will have_ |
| -g usergroup= <usergroup></usergroup>           | Tibanna usergroup to share the permission to      |
| →access                                         | buckets <b>and</b> run jobs                       |

#### users

#### To list users

```
tibanna users
```

### add user

To add users to a tibanna user group

```
tibanna add_user -u <user> -g <usergroup>
```

# cleanup

To remove Tibanna components on AWS.

```
tibanna cleanup -g <usergroup> ...
```

# **Options**

| -s suffix= <suffixname></suffixname>                | If suffix was used to deploy a tibanna, it should                |
|-----------------------------------------------------|------------------------------------------------------------------|
| →have the                                           | here. The step function <b>and lambda</b> functions will         |
|                                                     | suffix at the end.                                               |
| -E do- <b>not</b> -ignore-errors<br>→exist (e.g.    | By default, <b>if</b> any of the components does <b>not</b> _    |
| ⇒keeps on                                           | already removed), it does <b>not</b> throw an error <b>and</b> _ |
| →turns off                                          | to remove the other components. Using this option_               |
|                                                     | this feature <b>and</b> will throw an error.                     |
| -G do- <b>not</b> -remove-iam-group<br>→This option | if set, it does not remove the IAM permissions.                  |
| ⇔share the                                          | is recommended if various suffices are used to.                  |
|                                                     | same usergroup.                                                  |
| -p purge-history<br>→related files                  | <pre>if set, remove all the job logs and other job-</pre>        |
| →caution.                                           | <pre>from S3 bucket and dynamoDB. Please use with_</pre>         |
| -q quiet                                            | run quietly                                                      |

# setup\_tibanna\_env

· Advanced user only

To set up environment on AWS without deploying tibanna, use tibanna setup\_tibanna\_env.

```
tibanna setup_tibanna_env <options>
```

# **Options**

| -g usergroup-tag= <usergrouptag></usergrouptag> | an identifier for a usergroup that shares a tibanna permission                                                                                                    |
|-------------------------------------------------|----------------------------------------------------------------------------------------------------|
| -R no-randomize                                 | do not add a random number to generate a usergroup name (e.g. the usergroup name used will be identical to the one specified using the ``usergrou-tag`` option. By default, a random number will be added at the end (e.g. default_2721). |
| -b buckets= <bucket_list></bucket_list>         | A comma-delimited list of bucket names - the buckets to which Tibanna needs access to through IAM role (input, output, log).                                                                                                    |
| -P do-not-delete-public-access-block            | Do not delete public access block from_                                                                                                    |
| <u> →buckets</u>                                | (continues on next page)                                                                                                    |

(continued from previous page)

```
(this way postrunjson and metrics reports →will not be public)
```

### Non-admin user commands

The following commands can be used by a non-admin user, as long as the user belongs to the right user group.

# run\_workflow

To run workflow

```
tibanna run_workflow --input-json=<input_json_file> [<options>]
```

### **Options**

```
-s|--sfn=<stepfunctionname>
                                     An example step function name may be
                                     'tibanna_unicorn_defaut_3978'. If not specified,_
→default
                                     value is taken from environmental variable
                                     TIBANNA_DEFAULT_STEP_FUNCTION_NAME.
-j JOBID, --jobid JOBID
                                     specify a user-defined job id (randomly generated_
\hookrightarrowif
                                     not specified)
-B, --do-not-open-browser
                                     Do not open browser
-S SLEEP, --sleep SLEEP
                                     Number of seconds between submission, to avoid_
-drop-
                                     out (default 3)
```

## run batch workflows

To run multiple workflows in a batch. This command does not open browser and job ids are always automatically assigned. This function is available for Tibanna versions >= 1.0.0.

```
tibanna run_batch_workflows -i <input_json_file> [<input_json_file2>] [...] [<options>
```

#### **Options**

# stat

To check status of workflows,

```
tibanna stat [<options>]
```

### **Options**

```
-t|--status=<status>
                                       filter by run status (all runs if not.
⇒specified).
                                       Status must be one of the following values:
                                       RUNNING | SUCCEEDED | FAILED | TIMED_OUT | ABORTED
-s|--sfn=<stepfunctionname>
                                       An example step function name may be
                                       'tibanna_unicorn_defaut_3978'. If not specified,
→ default
                                       value is taken from environmental variable
                                       TIBANNA_DEFAULT_STEP_FUNCTION_NAME. If the...
→environmental
                                       variable is not set, it uses name 'tibanna_pony

→ ' (4dn)

                                       default, works only for 4dn).
-n|--nlines=<number_of_lines>
                                       print out only the first n lines
-j|--job-ids <job_id> [<job_id2>] ... job ids of the specific jobs to display,
⇒separated by
                                       space. This option cannot be combined with
                                       --nlines(-n), --status(-t) or --sfn(-s). This...
→option is
                                       available only for version \geq  ``1.0.0``.
```

### The output is a table (an example below)

| jobid              | status  | name     | start_t | ime      | stop_time  |       |                |       |
|--------------------|---------|----------|---------|----------|------------|-------|----------------|-------|
| 2xPih7reR6F1       | M.      | RUNNING  | md5     | 2018-08- | -15 17:45  | 20    | 18-08-15 17:50 |       |
| 3hbkJB3hv92        | 5       | SUCCEEDI | ΞD      | hicproce | essingbam  | 20    | 18-08-15 16:04 |       |
| <b>→</b> 2018-08-1 | 5 16:09 |          |         |          |            |       |                |       |
| UlkvH3gbBBA2       | 2       | FAILED   | replise | q-parta  | 2018-08-09 | 18:26 | 2018-08-09     | 19:01 |
| j7hvisheBV2        | 7       | SUCCEEDI | ED      | bwa-mem  | 2018-08-09 | 18:44 | 2018-08-09     | 18:59 |

### log

#### To check the log or postrun ison (summary) of a workflow run

```
tibanna log --exec-arn=<stepfunctionrun_arn>|--job-id=<jobid> [<options>]
```

or

```
tibanna log --exec-name=<exec_name> --sfn=<stepfunctionname> [<options>]
```

#### **Options**

| -p postrunjson<br>→file. | The -p option streams out a postrun json file instead of a log_                                                                |
|--------------------------|----------------------------------------------------------------------------------------------------|
| 6.                       | A postrun json file is available only after the run finishes. It contains the summary of the job including input, output, EC2_ |
| ⇔config and              | Cloudwatch metrics on memory/CPU/disk space.                                                                                   |

(continues on next page)

(continued from previous page)

```
-r|--runjson print out run json instead, which is the json file tibanna_
→sends to the instance
before the run starts. (new in ``1.0.0``)

-t|--top prints out top file (log file containing top command output) instead. This top file contains all the top batch_
→command output

at a 1-minute interval. (new in ``1.0.0``)

-T|--top-latest prints out the latest content of the top file. This one_
→contains only the latest
top command output (latest 1-minute interval). (new in ``1.0.

→0``)
```

#### rerun

To rerun a failed job with the same input json on a specific step function.

```
tibanna rerun --exec-arn=<execution_arn>|--job-id=<jobid> --sfn=<target_stepfunction_ \rightarrow name> [<options>]
```

# **Options**

```
-i|--instance-type=<instance_type> Override instance type for the rerun

-d|--shutdown-min=<shutdown_min> Override shutdown minutes for the rerun

-b|--ebs-size=<ebs_size> Override EBS size for the rerun

-T|--ebs-type=<ebs_size> Override EBS type for the rerun

-p|--ebs-iops=<ebs_iops> Override EBS IOPS for the rerun

-k|--key-name=<key_name> Override key name for the rerun

-n|--name=<run_name> Override run name for the rerun

-a|--appname-filter=<appname> Rerun only if the app name matches the specified_
→app name.
```

### rerun\_many

To rerun many jobs that failed after a certain time point

```
tibanna rerun_many [<options>]
```

### **Options**

```
-s|--sfn=<stepfunctionname> An example step function name may be
'tibanna_unicorn_defaut_3978'. If not specified,

default

value is taken from environmental variable

(continues on next page)
```

(continued from previous page)

```
TIBANNA_DEFAULT_STEP_FUNCTION_NAME. If the_
→environmental
                                     variable is not set, it uses name 'tibanna_pony'_
→ (4dn
                                     default, works only for 4dn).
-D|--stopdate=<stopdate>
                                     e.g. '14Feb2018'
-H|--stophour=<stophour>
                                     e.g. 14 (24-hour format, same as system time zone_
→by default)
-M|--stopminute=<stopminute>
                                    e.g. 30 (default 0)
-r|--sleeptime=<sleeptime>
                                    seconds between reruns (eefault 5)
-o|--offset=<offset>
                                    offset between AWS time zone and system time zone_
\hookrightarrow (default 0)
                                     e.g. if 17:00 by AWS time zone corresponds to_
\hookrightarrow12:00 by system
                                     time zone, offset must be 5.
-t|--status=<status>
                                     filter by status. default 'FAILED', i.e. rerun_
\hookrightarrowonly failed
                                     jobs
-i|--instance-type=<instance_type> Override instance type for the rerun
                                    Override shutdown minutes for the rerun
-d|--shutdown-min=<shutdown_min>
                                    Override EBS size for the rerun
-b|--ebs-size=<ebs_size>
-T|--ebs-type=<ebs_size>
                                    Override EBS type for the rerun
-p|--ebs-iops=<ebs_iops>
                                    Override EBS IOPS for the rerun
-k|--key-name=<key_name>
                                    Override key name for the rerun
-n|--name=<run_name>
                                     Override run name for the rerun
-a|--appname-filter=<appname>
                                    Rerun only if the app name matches the specified_
⇒app name.
```

#### **Example**

```
tibanna rerun_many --stopdate=14Feb2018 --stophour=15
```

This example will rerun all the jobs of default step function that failed after 3pm on Feb 14 2018.

#### kill

To kill a specific job through its execution arn or a jobid

```
tibanna kill --exec-arn=<execution_arn>|--job-id=<jobid>
```

If the execution id or job id is not found in the current RUNNING executions (e.g. the execution has already been aborted), then only the EC2 instance will be terminated.

# **Example**

For example, let's say we run the following job by mistake.

```
$ tibanna run_workflow --input-json=fastqc.json
```

### The following message is printed out

```
about to start run fastqc_85ba7f41-daf5-4f82-946f-06d31d0cd293
response from aws was:
{u'startDate': datetime.datetime(2018, 10, 11, 20, 15, 0, 71000, tzinfo=tzlocal()),
→'ResponseMetadata': {'RetryAttempts': 0, 'HTTPStatusCode': 200, 'RequestId':
\hookrightarrow '54664dcc-cd92-11e8-a2c0-51ce6ca6c6ea', 'content-length': '161', 'content-type':
→'application/x-amz-json-1.0'}}, u'executionArn': u'arn:aws:states:us-east-
→1:643366669028:execution:tibanna_unicorn_default3537:fastqc_85ba7f41-daf5-4f82-946f-
→06d31d0cd293'}
url to view status:
https://console.aws.amazon.com/states/home?region=us-east-1#/executions/details/
→arn:aws:states:us-east-1:643366669028:execution:tibanna_unicorn_default3537:fastqc_
→85ba7f41-daf5-4f82-946f-06d31d0cd293
JOBID jLeL6vMbhL63 submitted
EXECUTION ARN = arn:aws:states:us-east-1:643366669028:execution:tibanna_unicorn_
```

# To kill this job, use the execution arn in the above message ('EXECUTION\_ARN') (it can also be found on the Step Function Console)

```
$ tibanna kill --exec-arn=arn:aws:states:us-east-1:643366669028:execution:tibanna_

unicorn_default3537:fastqc_85ba7f41-daf5-4f82-946f-06d31d0cd293
```

or

```
$ tibanna kill --job-id jLeL6vMbhL63
```

# kill\_all

To kill all currently running jobs for a given step function

```
tibanna kill_all
```

# **Options**

```
-s|--sfn=<stepfunctionname> An example step function name may be
'tibanna_unicorn_defaut_3978'. If not specified,

default

value is taken from environmental variable
TIBANNA_DEFAULT_STEP_FUNCTION_NAME. If the

variable is not set, it uses name 'tibanna_pony'

default, works only for 4dn).
```

# list\_sfns

To list all step functions

```
tibanna list_sfns [-n]
```

# **Options**

### plot metrics

To collect, save and visualize the resources metrics from Cloud Watch

```
tibanna plot_metrics --job-id=<jobid> [<options>]
```

# **Options**

```
-s|--sfn=<stepfunctionname>
                                    An example step function name may be
                                    'tibanna_unicorn_defaut_3978'. If not specified,
→default
                                    value is taken from environmental variable
                                    TIBANNA_DEFAULT_STEP_FUNCTION_NAME. If the_
→environmental
                                    variable is not set, it uses name 'tibanna_pony'...
→ (4dn
                                    default, works only for 4dn).
-f|--force-upload
                                    This flag force the upload of the metrics reports
                                    to the S3 bucket, even if there is a lock (upload
                                    is blocked by default by the lock)
-u|--update-html-only
                                    This flag specify to only update the html file
                                    for metrics visualization,
                                    metrics reports are not updated
-B|--do-not-open-browser
                                    Do not open the browser to visualize the metrics_
→html
                                    after it has been created/updated
-i|--instance-id=<instance_id>
                                   Manually provide instance ID in case Tibanna_
→somehow
                                    can't find the information. This field is not_
→required normally.
```

# cost

To retrieve the cost and update the metrics report file created with plot\_metrics. The cost is typically available 24 hours after the job finished. This function is available to non-admin users from version 1.0.6.

```
tibanna cost --job-id=<jobid> [<options>]
```

#### **Options**

#### cost estimate

To retrieve cost estimates and update the metrics report file created with plot\_metrics. In contrast to the exact costs, the estimated costs are available immediately after the job has completed. The cost estimate will also indicate if it is an immediate estimate (i.e., the exact cost is not yet available), the actual cost or the retrospective estimate (i.e., the exact cost is not available anymore). In case the estimate returns the actual cost and the -u parameter is set, the cost row in the metrics file will be automatically updated. This function requires a (deployed) Tibanna version >=1.0.6.

```
tibanna cost_estimate --job-id=<jobid> [<options>]
```

### **Options**

```
-u|--update-tsv

→metrics

Update with the cost the tsv file that stores_
information on the S3 bucket

-f|--force

→available

Return the estimate, even if the actual cost is_
```

# 1.4.6 Python API

All the API functions are in the API class in tibanna.core. Note that the class must be *instantiated* first (API().run\_workflow rather than API.run\_workflow).

# General Usage

```
from tibanna.core import API
API().method(...)
```

# Example

```
from tibanna.core import API
API().run_workflow(input_json='myrun.json') # json file or dictionary object
```

### Admin only commands

The following commands require admin previlege to one's AWS account.

# deploy\_unicorn

To create an instance of tibanna unicorn (step function + lambdas)

```
API().deploy_unicorn(...)
```

#### **Parameters**

```
buckets=<bucket1,bucket2,...>
                                    List of buckets as a string to use for tibanna.
⇔runs.
                                    The associated lambda functions, EC2 instances
                                    and user group will be given permission to these,
→buckets.
                                    Skip setup buckets/permissions and just redeploy.
no_setup
→tibanna
                                    step function and lambdas.
                                    This is useful when upgrading the existing.
\rightarrowtibanna that's
                                    already set up.
no_setenv
                                    Do not overwrite TIBANNA_DEFAULT_STEP_FUNCTION_
→NAME
                                    environmental variable in your bashrc.
suffix
                                    Using suffix helps deploying various dev-version_
⇔tibanna.
                                    The step function and lambda functions will have_
→the suffix.
                                    Tibanna usergroup to share the permission to_
usergroup
⇔access
                                    buckets and run jobs
do_not_delete_public_access_block
                                    If set True, Tibanna does not delete public
                                    access block from the specified buckets
                                     (this way postrunjson and metrics reports will
                                    not be public). Default False.
```

Note: starting 0.9.0, users do not need to export AWS\_ACCOUNT\_NUMBER and TIBANNA\_AWS\_REGION any more.

### deploy core

Deploy/update only a single lambda function

```
API().deploy_core(name=<lambda_name>, ...)
```

where <lambda\_name> would be either run\_task\_awsem or check\_task\_awsem'.

# **Options**

| suffix= <suffixname>  →tibanna.</suffixname> | Using suffix helps deploying various dev-version_    |
|----------------------------------------------|------------------------------------------------------|
| →CIDallia.                                   | The step function and lambda functions will have the |
| ⇔suffix.                                     |                                                      |

(continues on next page)

(continued from previous page)

| usergroup= <usergroup></usergroup> | Tibanna usergroup to share the permission to access |  |
|------------------------------------|-----------------------------------------------------|--|
|                                    | buckets <b>and</b> run jobs                         |  |

#### users

#### To list users

```
API().users()
```

# add\_user

# To add users to a tibanna user group

```
API().add_user(user=<user>, usegroup=<usergroup>)
```

# cleanup

### To remove Tibanna components on AWS.

```
API().cleanup(user_group_name=<usergroup>, ...)
```

# **Options**

```
suffix=<suffixname>
                               If suffix was used to deploy a tibanna, it should be_
-added
                               here. The step function and lambda functions will have_
→the
                               suffix at the end.
                               If True, if any of the components does not exist (e.g.
ignore_errors=<True|False>
                               already removed), it does not throw an error and keeps_
∽on
                               to remove the other components. (default True)
do_not_remove_iam_group<True|False>
                               If True, does not remove the IAM permission. This_
→option is
                               recommended if various suffices are used to share the_
→same
                               usergroup. (default False)
purge_history=<True|False>
                              If True, remove all the job logs and other job-related_
⇔files
                               from S3 bucket and dynamoDB. Please use with caution.
                               (default False)
verbose=<True | False>
                               Verbose if True. (default False)
```

# setup\_tibanna\_env

· Advanced user only

To set up environment on AWS without deploying tibanna, use tibanna setup\_tibanna\_env.

```
API().setup_tibanna_env(...)
```

# **Options**

| usergroup_tag= <usergrouptag></usergrouptag> | an identifier for a usergroup that shares a tibanna permission                                                                                                    |
|----------------------------------------------|----------------------------------------------------------------------------------------------------|
| no_randomize                                 | If set True, Tibanna does not add a random number to generate a usergroup name (e.g. the usergroup name used will be identical to the one specified using the ``usergrou_tag`` option. By default, a random number will be added at the end (e.g. default_2721). Default False. |
| buckets= <bucket_list></bucket_list>         | A comma-delimited list of bucket names - the buckets to which Tibanna needs access to through IAM role (input, output, log).                                                                                                    |
| do_not_delete_public_access_block            | If set True, Tibanna does not delete public access block from the specified buckets (this way postrunjson and metrics reports will not be public). Default False.                                                                                                    |

# Non-admin commands

The following commands can be used by a non-admin user, as long as the user belongs to the right user group.

# run\_workflow

To run workflow

```
API().run_workflow(input_json=<input_json_file|input_dict>, ...)
```

# **Options**

| sfn= <stepfunctionname></stepfunctionname>  | An example step function name may be 'tibanna_unicorn_defaut_3978'. If <b>not</b> specified,    |
|---------------------------------------------|-------------------------------------------------------------------------------------------------|
| <pre>→default</pre>                         |                                                                                                 |
|                                             | value is taken from environmental variable                                                      |
|                                             | TIBANNA_DEFAULT_STEP_FUNCTION_NAME.                                                             |
| jobid= <jobid></jobid>                      | specify a user-defined job $\operatorname{id}$ (randomly generated $\operatorname{\textbf{if}}$ |
|                                             | <pre>not specified)</pre>                                                                       |
| open_browser=< <b>True</b>   <b>False</b> > | Open browser (default <b>True</b> )                                                             |
| sleep= <sleep></sleep>                      | Number of seconds between submission, to avoid drop-out (default 3)                             |

# run\_batch\_workflows

To run multiple workflows in a batch. This function does not open browser and job ids are always automatically assigned. This function is available for Tibanna versions >= 1.0.0.

```
API().run_batch_workflows(input_json_list=<list_of_input_json_files_or_dicts>, ...)
```

# **Options**

| sfn= <stepfunctionname></stepfunctionname> | An example step function name may be 'tibanna_unicorn_defaut_3978'. If not specified,_ |
|--------------------------------------------|----------------------------------------------------------------------------------------|
| -default                                   |                                                                                        |
|                                            | value <b>is</b> taken <b>from environmental</b> variable                               |
|                                            | TIBANNA_DEFAULT_STEP_FUNCTION_NAME.                                                    |
| sleep= <sleep></sleep>                     | Number of seconds between submission, to avoid drop-                                   |
|                                            | out (default 3)                                                                        |

### stat

To check status of workflows,

```
API().stat(...)
```

# **Options**

| status= <status></status>                            | filter by run status (all runs if not specified). Status must be one of the following values: RUNNING SUCCEEDED FAILED TIMED_OUT ABORTED |
|------------------------------------------------------|----------------------------------------------------------------------------------------------------|
| sfn= <stepfunctionname>  →default</stepfunctionname> | An example step function name may be 'tibanna_unicorn_defaut_3978'. If not specified,_                                                   |
|                                                      | value is taken from environmental variable TIBANNA_DEFAULT_STEP_FUNCTION_NAME.                                                           |
| n= <number_of_lines></number_of_lines>               | print out only the first n lines                                                                                                    |
| job_ids= <list_of_job_ids></list_of_job_ids>         | filter by a list of job ids. This option is available only for version >= ``1.0.0``.                                                     |

# The output is a table (an example below)

| jobid              | status  | name     | start_t | ime      | stop_time  |       |                  |       |
|--------------------|---------|----------|---------|----------|------------|-------|------------------|-------|
| 2xPih7reR6F        | M       | RUNNING  | md5     | 2018-08- | -15 17:45  | 2     | 2018-08-15 17:50 |       |
| 3hbkJB3hv92        | S       | SUCCEEDI | ED      | hicproce | essingbam  | 2     | 2018-08-15 16:04 |       |
| <b>→</b> 2018-08-1 | 5 16:09 |          |         |          |            |       |                  |       |
| UlkvH3gbBBA        | .2      | FAILED   | replise | q-parta  | 2018-08-09 | 18:26 | 2018-08-09       | 19:01 |
| j7hvisheBV2        | 7       | SUCCEED  | ED      | bwa-mem  | 2018-08-09 | 18:44 | 2018-08-09       | 18:59 |

# log

To check the log or postrun json (summary) of a workflow run

```
API().log(exec_arn=<stepfunctionrun_arn>|job_id=<jobid>, ...)
```

# **Options**

```
postrunjson=<True|False>
                              The postrunjson option streams out a postrun json file.
⇒instead of a log file.
                              A postrun json file is available only after the run.
→finishes.
                               It contains the summary of the job including input,
→output, EC2 config and
                              Cloudwatch metrics on memory/CPU/disk space.
runjson=<True|False>
                              prints out run json instead, which is the json file.
→tibanna sends to the instance
                              before the run starts. (new in ``1.0.0``)
                              prints out top file (log file containing top command_
top=<True|False>
→output) instead. This top file
                              contains all the top batch command output at a 1-
→minute interval. (new in ``1.0.0``)
top_latest=<True|False>
                              prints out the latest content of the top file. This_
→one contains only the latest
                              top command output (latest 1-minute interval). (new in

→ ` ` 1.0.0` ` )
```

#### rerun

To rerun a failed job with the same input json on a specific step function.

```
API().rerun(exec_arn=<execution_arn>|job_id=<jobid>, sfn=<target_stepfunction_name>, . ...)
```

### **Options**

```
instance_type=<instance_type> Override instance type for the rerun
shutdown_min=<shutdown_min> Override shutdown minutes for the rerun
ebs_size=<ebs_size>
                              Override EBS size for the rerun
                              Override EBS type for the rerun
ebs_type=<ebs_size>
ebs_iops=<ebs_iops>
                              Override EBS IOPS for the rerun
                                          Override EBS GP3 throughput for the rerun
ebs_throughput=<ebs_throughput>
key_name=<key_name>
                              Override key name for the rerun
name=<run_name>
                              Override run name for the rerun
appname_filter=<appname>
                              Rerun only if the app name matches the specified app_
⇔name.
```

# rerun\_many

To rerun many jobs that failed after a certain time point

```
API().rerun_many(...)
```

#### **Options**

```
sfn=<stepfunctionname>
                               An example step function name may be
                               'tibanna_unicorn_defaut_3978'. If not specified,...
-default
                               value is taken from environmental variable
                               TIBANNA_DEFAULT_STEP_FUNCTION_NAME.
                               e.g. '14Feb2018'
stopdate=<stopdate>
stophour=<stophour>
                               e.g. 14 (24-hour format, same as system time zone by_
→default)
stopminute=<stopminute>
                               e.g. 30 (default 0)
sleeptime=<sleeptime>
                               seconds between reruns (eefault 5)
offset=<offset>
                               offset between AWS time zone and system time zone_
\hookrightarrow (default 0)
                               e.g. if 17:00 by AWS time zone corresponds to 12:00 by
\rightarrowsystem
                               time zone, offset must be 5.
status=<status>
                               filter by status. default 'FAILED', i.e. rerun only_
-failed
                               jobs
instance_type=<instance_type> Override instance type for the rerun
shutdown_min=<shutdown_min> Override shutdown minutes for the rerun
                               Override EBS size for the rerun
ebs_size=<ebs_size>
                              Override EBS type for the rerun
ebs_type=<ebs_size>
                               Override EBS IOPS for the rerun
ebs_iops=<ebs_iops>
ebs_throughput=<ebs_throughput>
                                           Override EBS GP3 throughput for the rerun
                               Override key name for the rerun
key_name=<key_name>
name=<run_name>
                               Override run name for the rerun
                               Rerun only {\bf if} the app name matches the specified app_
appname_filter=<appname>
⇔name.
```

#### **Example**

```
API().rerun_many(stopdate='14Feb2018', stophour=15)
```

This example will rerun all the jobs of default step function that failed after 3pm on Feb 14 2018.

#### kill

To kill a specific job through its execution arn or a jobid

```
API().kill(exec_arn=<execution_arn>)
```

or

```
API().kill(job_id=<jobid>, sfn=<stepfunctionname>)
```

If jobid is specified but not stepfunctionname, then by default it assumes TIBANNA\_DEFAULT\_STEP\_FUNCTION\_NAME. If the job id is not found in the executions on the default or specified step function, then only the EC2 instance will be terminated and the step function status may still be RUNNING.

# **Example**

For example, let's say we run the following job by mistake.

```
API().run_workflow(input_json='fastqc.json')
```

The following message is printed out

```
about to start run fastqc_85ba7f41-daf5-4f82-946f-06d31d0cd293
response from aws was:
{u'startDate': datetime.datetime(2018, 10, 11, 20, 15, 0, 71000, tzinfo=tzlocal()),
→'ResponseMetadata': {'RetryAttempts': 0, 'HTTPStatusCode': 200, 'RequestId':
→'54664dcc-cd92-11e8-a2c0-51ce6ca6c6ea', 'content-length': '161', 'content-type':
→'application/x-amz-json-1.0'}}, u'executionArn': u'arn:aws:states:us-east-
→1:643366669028:execution:tibanna_unicorn_default3537:fastqc_85ba7f41-daf5-4f82-946f-
→06d31d0cd293'}
url to view status:
https://console.aws.amazon.com/states/home?region=us-east-1#/executions/details/
→arn:aws:states:us-east-1:643366669028:execution:tibanna_unicorn_default3537:fastqc_
→85ba7f41-daf5-4f82-946f-06d31d0cd293
JOBID jLeL6vMbhL63 submitted
EXECUTION ARN = arn:aws:states:us-east-1:643366669028:execution:tibanna_unicorn_
→default3537:fastqc_85ba7f41-daf5-4f82-946f-06d31d0cd293
```

To kill this job, use the execution arn in the above message ('EXECUTION\_ARN') (it can also be found on the Step Function Console)

or

```
API().kill(job_id='jLeL6vMbhL63')
```

### kill all

To kill all currently running jobs for a given step function

```
API().kill_all(...)
```

# **Options**

| sfn= <stepfunctionname></stepfunctionname> | An example step function name may be 'tibanna_unicorn_defaut_3978'. If <b>not</b> specified,_ |
|--------------------------------------------|-----------------------------------------------------------------------------------------------|
| -default                                   |                                                                                               |
|                                            | value <b>is</b> taken <b>from environmental</b> variable TIBANNA_DEFAULT_STEP_FUNCTION_NAME.  |

# list\_sfns

# To list all step functions

```
API().list_sfns(...)
```

# **Options**

```
n show stats of the number of jobs \mathbf{for} per status (using this option could slow_down the process)
```

# plot\_metrics

# To collect, save and visualize the resources metrics from Cloud Watch

```
API().plot_metrics(job_id=<jobid>, ...)
```

# **Options**

| sfn= <stepfunctionname></stepfunctionname> | An example step function name may be 'tibanna_unicorn_defaut_3978'. If not specified,                                                                       |
|--------------------------------------------|----------------------------------------------------------------------------------------------------|
| -default                                   |                                                                                                    |
|                                            | <pre>value is taken from environmental variable TIBANNA_DEFAULT_STEP_FUNCTION_NAME. If the_</pre>                                                           |
| <pre>→environmental</pre>                  | <pre>variable is not set, it uses name 'tibanna_pony'</pre>                                                                                                 |
| <b>→</b> (4dn                              |                                                                                                    |
|                                            | default, works only <b>for</b> 4dn).                                                                                                    |
| force_upload                               | This flag force the upload of the metrics reports to the S3 bucket, even <b>if</b> there <b>is</b> a lock (upload <b>is</b> blocked by default by the lock) |
| update_html_only                           | This flag specify to only update the html file <b>for</b> metrics visualization, metrics reports are <b>not</b> updated                                     |
| open_browser                               | This flag specify to <b>not</b> open the browser to_                                                                                                    |
| - VISUATIZE                                | the metrics html after it has been created/updated                                                                                                    |
| filesystem= <filesystem></filesystem>      | Define the filesystem of the EC2 instance, default value is '/dev/nvme1n1'                                                                                  |
| endtime= <endtime></endtime>               | End time of the interval to be considered to retrieve the data                                                                                              |

(continues on next page)

(continued from previous page)

```
instance_id=<instance_id> Manually provide instance ID in case Tibanna_
→somehow can't find the information. This field is not_
→required normally.
```

#### cost

To retrieve the cost and update the metrics report file created with plot\_metrics

```
API().cost(job_id=<jobid>, ...)
```

# **Options**

```
An example step function name may be 'tibanna_unicorn_defaut_3978'. If not specified, \dots \default value is taken from environmental variable TIBANNA_DEFAULT_STEP_FUNCTION_NAME. If the \dots \default variable is not set, it uses name 'tibanna_pony' \default, works only for 4dn).

update_tsv \default the tsv file that stores metrics information on the S3 bucket
```

#### cost estimate

Retrieve a cost estimate for a specific job. This will be available as soon as the job finished. This function will return the exact cost, if it is available. The cost estimate will also indicate if it is an immediate estimate (i.e., the exact cost is not yet available), the actual cost or the retrospective estimate (i.e., the exact cost is not available anymore). In case the estimate returns the actual cost and the -u parameter is set, the cost row in the metrics file will be automatically updated.

```
API().cost_estimate(job_id=<jobid>, ...)
```

### **Options**

| update_tsv  →the tsv file that | This flag specifies wether to update the cost ${\tt in}_{\tt u}$ |
|--------------------------------|------------------------------------------------------------------|
| , end obv 1110 ende            | stores metrics information on the S3 bucket                      |

force Return the estimate, even if the actual cost is available

# 1.4.7 Job Description JSON Schema

The Job Description json (input of Tibanna) defines an individual execution. It has two parts, *args* and *config. args* contains information about pipeline, input files, output bucket, input parameters, etc. *config* has parameters about AWS such as instance type, EBS size, ssh password, etc.

# **Example job description for CWL**

```
"args": {
   "cwl_directory_url": "https://raw.githubusercontent.com/4dn-dcic/pipelines-cwl/0.
\rightarrow2.0/cwl_awsem/",
   "cwl_main_filename": "pairsam-parse-sort.cwl",
   "cwl_version": "v1",
   "input_files": {
     "bam": {
       "bucket_name": "montys-data-bucket",
        "object_key": "dataset1/sample1.bam"
     },
     "chromsize": {
       "bucket_name": "montys-data-bucket",
        "object_key": "references/hg38.chrom.sizes"
     }
   },
   "input_parameters": {
     "nThreads": 16
   },
   "input_env": {
     "TEST_ENV_VAR": "abcd"
   },
   "output_S3_bucket": "montys-data-bucket",
   "output_target": {
     "out_pairsam": "output/dataset1/sample1.sam.pairs.gz"
   "secondary_output_target": {
     "out_pairsam": "output/dataset1/sample1.sam.pairs.gz.px2"
   }
 },
 "config": {
   "instance_type": "t3.micro",
   "ebs_size": 10,
   "EBS_optimized": true,
   "log_bucket": "montys-log-bucket"
 }
```

### args

The args field describe pipeline, input and output.

# Pipeline specification

# **CWL-specific**

### cwl\_directory\_url

- <url><url\_that\_contains\_cwl\_file(s)>
- (e.g. 'https://raw.githubusercontent.com/4dn-dcic/pipelines-cwl/0.2.0/cwl\_awsem')
- (e.g. 's3://bucketname/dirname/dirname2')

- The http url must be public.
- For the s3 url, the bucket must have been included during the deploy\_unicorn run (accessible by tibanna)

# cwl\_directory\_local

- <local\_directory\_that\_contains\_cwl\_file(s)>
- If this is set, cwl\_directory\_url can be skipped.

# cwl\_main\_filename

- <main\_cwl\_file> (e.g. 'pairsam-parse-sort.cwl')
- This file must be in the cwl url given by cwl\_directory\_url.
- The actual cwl link would be cwl\_directory\_url + " + cwl\_main\_file\_name

### cwl\_child\_filenames

- dist\_of\_cwl\_files> or [] (e.g. ['step1.cwl', 'step2.cwl'])
- An array of all the other cwl files that are called by the main cwl file. If the main CWL file is of 'workflow' type, the other CWL files corresponding to steps or subworkflows should be listed here

#### cwl version

• either v1 or draft-3 (starting with tibanna version 1.0.0, draft-3 is no longer supported.)

# singularity

- This option uses Singularity to run Docker images internally (slower). This option does NOT support native Singularity images, since CWL does not support native Singularity images.
- either true or false
- This is an optional field. (default false)

# **WDL-specific**

# language

- This field must be set to wdl to run a WDL pipeline.
- To run an old version (draft2) of WDL, set it to wdl\_draft2. This will direct Tibanna to specifically use an older version of Cromwell. Some draft2 WDLs may be supported by the later version of Cromwell. Use the wdl\_draft2 option only if the old WDL does not work with the later version of Cromwell.

# wdl\_directory\_url

- <url\_that\_contains\_wdl\_file(s)>
- (e.g. 'https://raw.githubusercontent.com/4dn-dcic/pipelines-cwl/master/wdl')
- (e.g. 's3://bucketname/dirname/dirname2')
- The http url must be public.
- For the s3 url, the bucket must have been included during the deploy\_unicorn run (accessible by tibanna)

#### wdl directory local

- <local\_directory\_that\_contains\_wdl\_file(s)>
- If this is set, wdl\_directory\_url can be skipped.

# wdl\_main\_filename

- <main\_wdl\_file> (e.g. 'pairsam-parse-sort.wdl')
- This file must be in the wdl url given by wdl\_directory\_url.
- The actual wdl link would be wdl directory url + " + wdl file name

# wdl\_child\_filenames

- dist\_of\_wdl\_files> or [] (e.g. ['subworkflow1.wdl', 'subworkflow2.wdl'])
- An array of all the other wdl files that are called by the main wdl file. This could happen if there are the main WDL file is using another WDL file as a subworkflow.

# Shell command-specific

### language

• This field must be set to shell to run a shell command without CWL/WDL.

### container\_image

• <Docker image name>

#### command

- <shell command to be executed inside the Docker container>
- a pair of nested double quotes are allowed
- (e.g.

```
"command": "echo \"haha\" > outfile"
```

# Snakemake-specific

# language

• This field must be set to snakemake to run a Snakemake pipeline.

### container\_image

- This is a required field.
- It is highly recommended to use the official Snakemake Docker image (snakemake/ snakemake)

#### command

- This is a required field.
- Most likely it will be snakemake but it can be run with other snakemake otions.
- (e.g.

```
"command": "snakemake <target> --use-conda"
```

• a pair of nested double quotes are allowed

• (e.g.

```
"command": "snakemake <target> --config=region=\"22:30000000-40000000\"
```

### snakemake\_main\_filename

- This is a required field.
- Most likely it will be Snakefile (do not include directory name).

### snakemake\_child\_filenames

- This is an optional field.
- This may include other workflow-related files including env.yml, config.json, etc. (Do not include directory name).

### snakemake\_directory\_local

- The location (directory path) of the *snakemake\_main\_filename* and *snake\_child\_filenames*.
- Use this if the workflow files are local.

### snakemake directory url

- The url (directory only) of the snakemake\_main\_filename and snake\_child\_filenames.
- Use this if the worlfow files are accessible through a url (either http://ors3://.

# Other pipeline-related fields

#### app\_name

- <name of the app> (e.g. 'pairsam-parse-sort')
- A alphanumeric string that can identify the pipeline/app. May contain '-' or '\_'.
- This field is optional and is used only by Benchmark which auto-termines instance type and EBS size based on input size and parameters. If the workflow doesn't have an associated Benchmark function, this field can be omitted, but instance\_type (or mem and cpu), ebs\_size (unless using default 10GB), EBS\_optimized (unless using default False) must be specified in config.

# app\_version

- optional
- <version of the app> (e.g. 0.2.0)
- Version of the pipeline/app, for the user to keep in track.

# language

- 'cwl\_v1', 'cwl\_draft3' (tibanna < 1.0.0 only) or 'wdl' (='wdl\_v1' for backward compatibility) or 'wdl\_draft2' or 'wdl\_v1' (tibanna >= 1.0.0)
- For WDL, it is a required field. For CWL, the language field can be omitted.

# Input data specification

### input\_files

- A dictionary that contains input files. The keys must match the input argument names of the CWL/WDL.
- It contains bucket\_name, object\_key as required fields.
- Optionally, it may contain the following fields:
  - profile if the bucket can only be accessed through profile (profile can be set during Tibanna deployment)
  - rename if the file name must be changed upon download to the EC2 instance. This could
    be useful if your files are organized in certain names on S3 but the pipeline requires it to
    have a different name.
  - unzip to unzip the file during the upload to the EBS volume. Supported compression types are "gz" and "bz2".
  - mount to mount the input instead of downloading. This saves downloading time but may slow down the file reading slightly. The mounting is done at the bucket level to the EBS. We have tested up to 50 instances concurrently mounting the same bucket with no problem if you're running 10,000 jobs, we cannot guarantee if this would still work. mount and rename cannot be used together. If another input file is specified without mount but from the same bucket, this other input file will be downloaded to the running instance even though the bucket is mounted.
- object\_key and rename can be a singleton, an array, an array of arrays or an array of arrays of arrays.
- (e.g.

)

```
"bam": {
    "bucket_name": "montys-data-bucket",
    "object_key": "dataset1/sample1.bam",
    "mount": true
},
    "chromsize": {
        "bucket_name": "montys-data-bucket",
        "object_key": "references/JKGFALIFVG.chrom.sizes"
        'rename': 'some_dir_on_ec2/hg38.chrom.sizes'
}
```

• key can be a target file path (to be used inside container run environment) starting with file://instead of CWL/WDL argument name.

- Input data can only be downloaded to /data1/input or /data1/ <language\_name> where <language\_name is cwl|wdl|shell|snakemake. The latter /data1/<language\_name> is the working directory for snakemake and shell.
- It is highly recommended to stick to using only argument names for CWL/WDL for pipeline reproducibility, since they are already clearly defined in CWL/WDL (especially for CWL).

- (e.g.

```
{
    "file:///data1/shell/mysample1.bam": {
        "bucket_name": "montys-data-bucket",
        "object_key": "dataset1/sample1.bam"
    }
}
```

### secondary\_files

- A dictionary of the same format as *input\_file* but contains secondary files.
- The keys must match the input argument name of the CWL/WDL where the secondary file belongs.
- (e.g.

```
{
    "bam": {
        "bucket_name": "montys-data-bucket",
        "object_key": "dataset1/sample1.bam.bai"
    }
}
```

# input\_parameters

- A dictionary that contains input parameter values. Default parameters don't need to be included. The keys must match the input argument name of the CWL/WDL.
- (e.g.

```
{
   'nThreads': 16
}
```

# input\_env

- A dictionary that specifies environment variables to be passed.
- Do not use this feature to pass in AWS\_ACCESS\_KEY and/or AWS\_SECRET\_KEY or AWS\_REGION it will interfere with the bucket permission of the instance.
- (e.g.

```
{
    "TEST_ENV_VAR": "abcd"
}
```

# **Output target specification**

# $output\_S3\_bucket$

• The name of the bucket where output files will be sent to.

## output\_target

- A dictionary that contains a desired object keys to be put inside output bucket. This can be useful if, for example, the pipeline always generates an output file of the same name (e.g. report, output.txt, etc) but the user wants to distinguish them by sample names in the output bucket. If not set, the original output file names will be used as object key.
- (e.g.

```
{
   "out_pairsam": "output/dataset1/sample1.sam.pairs.gz"
}
```

)

- key can be a source file path (to be used inside container run environment) starting with file://instead of CWL/WDL argument name.
- (e.g.

- It is highly recommended to stick to using only argument names for CWL/WDL for pipeline reproducibility, since they are already clearly defined in CWL/WDL (especially for CWL).
- Starting with version 1.0.0, a dictionary format is also accepted for individual target, with keys object\_key bucket\_name, object\_prefix and/or unzip. For a regular file output, object\_key and bucket\_name can be used. The use of bucket\_name here allows using a different output bucket for specific output files. For a directory, object\_prefix can be used instead which will be used as if it is the directory name on S3. object\_prefix may or may not have the trailing /. unzip is boolean (either true or false) and can be applied to a case when the output file is a zip file and you want the content to be extracted into a directory on an S3 bucket.
- (e.g.

```
{
    "out_pairsam": {
        "object_key": "output/renamed_pairsam_file"
    }
}
```

```
{
    "out_pairsam": {
        "object_key": "output/renamed_pairsam_file",
        "bucket_name": "some_different_bucket"
    }
}
```

```
"some_output_as_dir": {
    "object_prefix": "some_dir_output/",
    "bucket_name": "some_different_bucket"
    }
}
```

```
{
   "out_zip": {
     "object_prefix": "zip_output/",
     "unzip": true
}
```

• One or multiple tags can be automatically added to each ouput file by specifying the tag key. In the following example, two (object-level) tags are added to the result file. Note that the tagset must be encoded as URL Query parameters. In case the unzip key is specified in addition to the tag key, each file in the output directory will be tagged.

```
{
   "out_zip": {
      "object_key": "result.txt",
      "tag": "Key1=Value1&Key2=Value2"
}
```

# secondary\_output\_target

- Similar to output\_target but for secondary files.
- (e.g.

```
{
   "out_pairsam": "output/dataset1/sample1.sam.pairs.gz.px2"
}
```

### alt\_cond\_output\_argnames

- In case output argnames are conditional (see an example in simple\_example\_cond\_merge), specify a global output name that can point to one of the conditional outputs.
- This applies only to WDL since CWL does not support conditional statements.
- (e.g.

```
'alt_cond_output_argnames' : {
  'merged' : ['cond_merged.paste.pasted', 'cond_merged.cat.concatenated']
},
'output_target': {
  'merged' : 'somedir_on_s3/somefilename'
}
```

### **Dependency specification**

### dependency

- List of other jobs that should finish before the job starts
- Currently, only execution arns are accepted. An execution arn of a given run is printed out after running the tibanna run\_workflow command. It can also be retrieved from the response of the run\_workflow function (response['\_tibanna']['exec\_arn']).

### **Custom error handling**

#### custom\_errors

- List of dictionaries describing custom error types
- This field allows users to define workflow-specific errors based on a string pattern in log. Tibanna CheckTask step will parse the logs and detect this error.
- This does not serve as error detection it serves as error identification once the run has failed.
- If the matching error happens, you'll see the error type and the corresponding line(s) of the error in the log file printed as the Exception in Step function.
- error\_type is a short tag that defines the name of the error.
- pattern is the regex pattern to be detected in the log.
- multiline (optional) should be set True if pattern is multi-line (e.g. contains \n).

# config

The config field describes execution configuration.

### log bucket

- <log\_bucket\_name>
- This is where the logs of the Tibanna runs are sent to.
- · required

# instance\_type

- <instance\_type>
- This or mem and cpu are required if Benchmark is not available for a given workflow.
- If both instance\_type and mem & cpu are specified, then instance\_type is the first choice.

# mem

- <memory in gb>
- required is Benchmark is not available for a given workflow and if instance\_type is not specified.

- mem specifies memory requirement instance\_type is auto-determined based on mem and cpu.
- Starting version 1.2.0, 1GB is added to mem when choosing an instance type by default. To turn off This automatic increase in memory, set mem\_as\_is to be true.

### mem\_as\_is

- <truelfalse>
- If true, the value set in mem is used as it is when choosing an instance type. If false, 1GB is added by default, to accommodate the memory consumption of the house-keeping processes.
- This field is available for >=1.2.0

#### cpu

- <number\_of\_cores>
- required is Benchmark is not available for a given workflow and if instance\_type is not specified.
- cpu specifies number of cores required to run a given workflow instance\_type is auto-determined based on mem and cpu.

#### ebs\_size

- <ebs\_size\_in\_gb>
- The EBS volume size used for data (input, output, or any intermediary files). This volume is mounted as /data1 on the EC2 instance and as /data1 inside Docker image when running in the shell or snakemake mode.
- 10 is minimum acceptable value.
- set as 10 if not specified and if Benchmark is not available for a given workflow.
- It can be provided in the format of <s>x (e.g. 3x, 5.5x) to request <s> times total input size. (or 10 is smaller than 10)
- Starting version 1.2.0, 5GB is added to ebs\_size by default. To turn off This automatic increase in EBS size, set ebs\_size\_as\_is to be true.

#### ebs\_size\_as\_is

- <truelfalse>
- If true, the value set in ebs\_size is used as it is. If false, 5GB is added by default, to accommodate the disk usage of house-keeping processes and docker image/containers.
- This field is available for  $\geq 1.2.0$

### EBS optimized

- <ebs\_optimized> true, false or "(blank)
- required if Benchmark is not available for a given workflow.
- Whether the specific instance type should be EBS\_optimized. It can be True only for an instance type that can be EBS optimized. If instance type is unspecified, leave this as blank.

#### root\_ebs\_size

- <root\_ebs\_size\_in\_gb>
- default 8

- For versions < 1.0.0, Tibanna uses two separate EBS volumes, one for docker image, another for data. Most of the times, the 8GB root EBS that is used for docker images has enough space. However, if the docker image is larger than 5GB or if multiple large docker images are used together, one may consider increasing root ebs size. Any directory that is used inside a docker image (e.g. /tmp when running in the shell mode) that is not mounted from the data EBS could also cause a no space left in device error on the root EBS volume. It is recommended to use a directory under /datal as a temp directory when running in the shell mode, which is mounted from data EBS.
- This field is supported in version 0.9.0 or higher. If an older version has been used, redeploy run\_task\_awsem to enable this feature, after installing 0.9.0 or higher, as below.

```
tibanna deploy_core -n run_task_awsem -g <usergroup> [-s <suffix>]
```

• For versions >= 1.0.0, this field is no longer needed (though still supported) since the docker image also uses the data EBS and not the root EBS starting 1.0.0. This means for a large docker image, it is recommended to increase <code>ebs\_size</code> rather than <code>root\_ebs\_size</code>. It takes effect only if <code>run\_task\_awsem</code> is redeployed as above. For consistency, when you redeploy <code>run\_task\_awsem</code> from version < 1.0.0 to version >= 1.0.0, it is also recommended to redeploy <code>check\_task\_awsem</code> with the same version.

# shutdown\_min

- either number of minutes or string 'now'
- 'now' would make the EC2 instance to terminate immediately after a workflow run. This option saves cost if the pipeline is stable. If debugging may be needed, one could set shutdown\_min to be for example, 30, in which case the instance will keep running for 30 minutes after completion of the workflow run. During this time, a user could ssh into the instance.
- optional (default: "now")

# password

- <password\_for\_ssh> or '' (blank)
- One can use either password or key\_name (below) as ssh mechanism, if the user wants an option to ssh into the instance manually for monitoring/debugging purpose. Tibanna itself does not use ssh.
- The password can be any string and anyone with the password and the ip address of the EC2 instance can ssh into the machine.
- optional (default : no password-based ssh)

#### key\_name

- <key\_pair\_name> or " (blank)
- One can use either password (above) or key\_name as ssh mechanism, if the user wants an option to ssh into the instance manually for monitoring/debugging purpose. Tibanna itself does not use ssh.
- The key pair should be an existing key pair and anyone with the key pair . pem file and the ip address of the EC2 instance can ssh into the machine.
- optional (default : no key-based ssh)

### ebs\_iops

- IOPS of the io1, io2 or gp3 type EBS
- optional (default: unset)

### ebs\_throughput

- Provisioned throughput of the gp3 type EBS (MiB/s). Must be an integer between 125 and 1000.
- optional (default: unset)

### ebs type

- type of EBS (e.g. gp3, gp2, io1, io2)
- optional (default: gp3 (version >= 1.0.0) or gp2 (version < 1.0.0))

# cloudwatch\_dashboard

- · This option is now depricated.
- if true, Memory Used, Disk Used, CPU Utilization Cloudwatch metrics are collected into a single Cloudwatch Dashboard page. (default false)
- Warning: very expensive Do not use it unless absolutely neessary. Cloudwatch metrics are collected for every awsem EC2 instances even if this option is turned off. The Dashboard option makes it easier to look at them together.
- There is a limit of 1,000 CloudWatch Dashboards per account, so do not turn on this option for more than 1,000 runs.

### spot\_instance

- if true, request spot instance instead of an On-Demand instance
- optional (default false)

# spot\_duration

- Max duration of spot instance in min (no default). If set, request a fixed-duration spot instance instead of a regular spot instance. spot\_instance must be set true.
- optional (no default)

### behavior\_on\_capacity\_limit

- behavior when a requested instance type (or spot instance) is not available due to instance limit or unavailability.
- available options:
  - fail (default)
  - wait\_and\_retry (wait and retry with the same instance type again),
  - other\_instance\_types top 10 cost-effective instance types will be tried in the order (mem and cpu must be set in order for this to work),
  - retry\_without\_spot (try with the same instance type but not a spot instance): this option is applicable only when spot\_instance is set to `True

### availability\_zone

- specify availability zone (by default, availability zone is randomly selected within region by AWS)
- e.g. us-east-1a
- optional (no default)

# security\_group

- specify security group. This feature may be useful to launch an instance to a specific VPC.
- e.g. sq-00151073fdf57305f
- optional (no default)
- This feature is supported in version 0.15.6 or higher. If an older version has been used, redeploy run\_task\_awsem to enable this feature, after installing 0.15.6 or higher, as below.

```
tibanna deploy_core -n run_task_awsem -g <usergroup> [-s <suffix>]
```

### subnet

- specify subnet ID. This feature may be useful to launch an instance to a specific VPC. If you don't have default VPC, subnet must be specified.
- e.g. subnet-efb1b3c4
- optional (no default)
- This feature is supported in version 0.15.6 or higher. If an older version has been used, redeploy run\_task\_awsem to enable this feature, after installing 0.15.6 or higher, as below.

```
tibanna deploy_core -n run_task_awsem -g <usergroup> [-s <suffix>]
```

# 1.4.8 Monitoring a workflow run

Monitoring can be done either from the Step Function Console through a Web Browser, or through command-line.

### Command-line

### **General stats**

### The output is a table (an example below)

```
jobid
           status name
                           start_time
                                          stop_time
2xPih7reR6FM
                   RUNNING md5
                                   2018-08-15 17:45
                                                             2018-08-15 17:50
3hbkJB3hv92S
                   SUCCEEDED
                                  hicprocessingbam 2018-08-15 16:04
                                                                             2018-
→08-15 16:09
                   FAILED repliseq-parta
                                             2018-08-09 18:26
                                                                     2018-08-09
UlkvH3gbBBA2
→19:01
j7hvisheBV27
                   SUCCEEDED
                                             2018-08-09 18:44
                                                                     2018-08-09
                                   bwa-mem
→18:59
```

To print out more information, use the -1 (long) option. The additional information includes the ID, type, status and public ip of the EC2 instance. Keyname and Password information is shown for ssh.

```
jobid
           status name
                          start_time
                                         stop_time
                                                        instance_id
                                                                       instance_
        instance_status ip
                          key
                                      password
037462jD9Kf7
             RUNNING bwa-mem 2018-12-14 23:37
                                                        2018-12-14 23:40
→009880382ee22a5b1
                    t2.large
                                     running 3.25.66.32
                                                            4dn-encode
→somepassword
```

(continues on next page)

```
jN4ubJNlNKIi ABORTED bwa-mem 2018-12-14 23:33 2018-12-14 23:36 i-

→0df66d22d485bbc05 c4.4xlarge shutting-down - - - -

dWBRxy0R8LXi SUCCEEDED bwa-mem 2018-12-14 22:44 2018-12-14 22:59 i-

i-00f222fe5e4580007 t3.medium terminated - - - -
```

Using -n limits the number of lines to be printed. (the most recent n items will be printed)

# **Execution logs**

## Log

Using your job ID, you can also check your S3 bucket to see if you can find a file named <jobid>.log. This will happen 5~10min after you start the process, because it takes time for an instance to be ready and send the log file to S3. The log file gets updated, so you can re-download this file and check the progress. Checking the log file can be done through the tibanna log command. For example, to view the last 60 lines of the log for job lSbkdVIQ6VtX,

```
tibanna log --job-id=lSbkdVIQ6VtX | tail -60
```

The output looks as below for version 1.0.0 or higher (much better organized / formatted than older version logs).

```
## job id: tvfZLF1t3PBz
## instance type: t3.micro
## instance id: i-Obe6e6be5723ecd24
## instance region: us-east-1
## tibanna lambda version: 1.0.0
## awsf image: duplexa/tibanna-awsf:1.0.0
## ami id: ami-0a7ddfc7e412ab6e0
## availability zone: us-east-1f
## security groups: default
## log bucket: my-tibanna-test-bucket
## shutdown min: 30
## Starting...
Tue Nov 3 20:47:19 UTC 2020
## Running CWL/WDL/Snakemake/Shell commands
## workflow language: wdl
## Operating System: Ubuntu 20.04.1 LTS (containerized)
## Docker Root Dir: /mnt/data1/docker
## CPUs: 16
## Total Memory: 40.18GiB
INFO /usr/local/bin/cwltool 3.0.20201017180608
INFO Resolved 'workflow_gatk-GenotypeGVCFs_plus_vcf-integrity-check.cwl' to 'file:///
→mnt/data1/cwl/workflow_gatk-GenotypeGVCFs_plus_vcf-integrity-check.cwl'
INFO [workflow ] start
INFO [workflow ] starting step gatk-GenotypeGVCFs
```

```
INFO [step gatk-GenotypeGVCFs] start
22:12:34.599 WARN InbreedingCoeff - Annotation will not be calculated, must provide
→at least 10 samples
22:12:34.599 WARN InbreedingCoeff - Annotation will not be calculated, must provide.
→at least 10 samples
22:12:34.600 WARN InbreedingCoeff - Annotation will not be calculated, must provide
→at least 10 samples
22:12:34.601 WARN InbreedingCoeff - Annotation will not be calculated, must provide
→at least 10 samples
22:12:35.852 INFO ProgressMeter -
                                      chr14:106769920
→79043000 1567469.6
22:12:36.890 INFO ProgressMeter -
                                     chr14:106882957
                                                                   50.4
→79071726
                1567501.5
22:12:36.890 INFO ProgressMeter - Traversal complete. Processed 79071726 total.
\rightarrow variants in 50.4 minutes.
22:12:36.999 INFO GenotypeGVCFs - Shutting down engine
[November 3, 2020 10:12:37 PM UTC] org.broadinstitute.hellbender.tools.walkers.
→GenotypeGVCFs done. Elapsed time: 50.48 minutes.
Runtime.totalMemory()=1915224064
Using GATK jar /miniconda3/share/gatk4-4.1.2.0-1/gatk-package-4.1.2.0-local.jar
```

To Download the log file manually, the following command also works.

```
aws s3 cp s3://<tibanna_lob_bucket_name>/<jobid>.log .
```

### Top and Top latest

As of version 1.0.0, the top command output is sent to <jobid>.top and <jobid>.top\_latest in the log bucket. The top command output used to be mixed in the log file (<jobid>.log) in previous versions. With tibanna log command and option -t (all top output) and -T (latest only), one can print out the top command output from the running instance. The data is collected at 1-minute intervals and only while the command is running (e.g. not while the input data are downloaded to the EC2 instance or ssh is being configured etc).

To use this feature, the tibanna unicorn must be deployed with tibanna >= 1.0.0 and the locally installed version must be >= 1.0.0 as well.

Below is an example command and the output, executed twice with a 1-minute interval. In this example, the user can see that around 20:49:01, unpigz was running and around 20:50:01, many java processes were running (they depend on the command / workflow).

```
tibanna log -j OiHYCN1QoEiP -T
```

```
Timestamp: 2021-01-20-20:49:01
top - 20:49:01 up 1 min, 0 users, load average: 2.11, 0.75, 0.27
Tasks: 15 total,
                  2 running, 13 sleeping, 0 stopped,
%Cpu(s): 13.1 us, 6.4 sy, 0.0 ni, 80.5 id, 0.0 wa, 0.0 hi, 0.0 si, 0.0 st
                                        675.9 used,
MiB Mem : 41139.5 total, 32216.5 free,
                                                       8247.1 buff/cache
                                                      39951.0 avail Mem
MiB Swap:
                             0.0 free,
                                            0.0 used.
              0.0 total,
                          VTRT
   PID USER
                 PR NI
                                   RES
                                         SHR S %CPU %MEM
                                                               TIME+ COMMAND
                                                                      (continues on next page)
```

continues on next page)

```
20 0 2928856 102488 48260 S 186.7 0.2
                                                     0:44.95 dockerd
54 root
858 root
            20
                    28904 1228 1128 R 153.3
                                               0.0
                                                     0:09.18 unpigz
859 root
            20 0 1673140 80084 44464 S 46.7
                                               0.2
                                                     0:02.91 exe
                                         0.0
 1 root
            20 0
                     7104
                          3692
                                3348 S
                                               0.0
                                                    0:00.02 run.sh
            20 0 1781488 45328 25740 S
                                         0.0
                                               0.1
                                                     0:00.12 contain+
94 root
319 root
            20
                0 1792992 14660
                                 9056 S
                                          0.0
                                               0.0
                                                     0:00.10 goofys-+
325 root
            20
                0 1571284 14136
                                 9080 S
                                          0.0
                                               0.0
                                                     0:00.08 goofys-+
382 root
            20 0
                     6812
                           2076
                                1868 S
                                         0.0
                                               0.0
                                                     0:00.00 cron
```

If we run the command again in ~1 min, we may get a different snapshot. This way, we can monitor in near-real time what kind of programs are running and how much resources they are using.

```
tibanna log -j OiHYCN1QoEiP -T
```

```
Timestamp: 2021-01-20-20:50:01
top - 20:50:01 up 2 min, 0 users, load average: 18.06, 4.84, 1.67
Tasks: 45 total, 1 running, 44 sleeping, 0 stopped, 0 zombie
%Cpu(s): 93.6 us, 6.4 sy, 0.0 ni, 0.0 id, 0.0 wa, 0.0 hi, 0.0 si, 0.0 st
MiB Mem : 41139.5 total, 16099.9 free, 16978.6 used,
                                                 8061.1 buff/cache
                                        0.0 used. 23657.1 avail Mem
MiB Swap:
            0.0 total,
                          0.0 free,
   PID USER
               PR NI VIRT
                               RES
                                    SHR S %CPU %MEM
                                                       TIME+ COMMAND
  2085 root
              20 0 7984200
                              1.1g 31356 S 253.3 2.8 0:28.85 java
              20 0 7984200
                              1.2g 31512 S 206.7 2.9 0:25.40 java
  2114 root
  2095 root
              20 0 7984200
                              1.2q 31328 S 186.7 3.0 0:24.46 java
  2208 root
              20 0 7984200
                              1.1g 31356 S 133.3 2.8 0:27.61 java
              20 0 7984200 1.2q 31480 S 120.0 2.9 0:26.81 java
  2121 root
              20 0 7984200 1.2g 31372 S 120.0 3.0 0:30.18 java
  2189 root
  2122 root
              20 0 7984200 1.1g 31232 S 100.0 2.8 0:28.88 java
  2148 root 20 0 7984200 1.0g 31284 S 100.0 2.5 0:29.71 java
```

# Postrun.json

Once the job is finished, you should be able to find the <jobid>.postrun.json file as well. This file can be viewed likewise using the tibanna log command, but with the -p option. The postrun json file contains the summary of the run, including the input / output / EC2 configuration and Cloudwatch metrics for memory/CPU/disk space usage.

Starting version 1.0.0, you can get an incomplete postrun.json before the job is finished, in addition to a complete postrun.json that you get at the end of the run. The incomplete postrun.json will not have the metrics, job status, end time, etc, but will include instance ID and file system.

```
tibanna log -p --job-id=lSbkdVIQ6VtX
```

```
"max_disk_space_used_GB": 64.4835815429688
       },
       "total_tmp_size": "4.0K",
        "Log": {
           "log_bucket_directory": "tibanna-output"
        "App": {
           "main_wdl": "atac.wdl",
           "other_cwl_files": "",
           "App_name": "encode-atacseq-postaln",
           "language": "wdl",
           "other_wdl_files": "",
           "main_cwl": "",
           "cwl_url": "",
           "wdl_url": "https://raw.githubusercontent.com/4dn-dcic/atac-seq-pipeline/
→master/",
           "App_version": "1.1.1"
       },
       "filesystem": "/dev/nvme1n1",
       "JOBID": "lSbkdVIQ6VtX",
       "instance_id": "i-06fc45b29b47a1703",
       "end_time": "20190204-17:11:01-UTC",
       "total_input_size": "829M",
       "Input": {
            "Input_files_data": {
                "atac.chrsz": {
                    "profile": "",
                    "path": "9866d158-da3c-4d9b-96a9-1d59632eabeb/4DNFIZJB62D1.chrom.
⇔sizes",
                    "rename": "",
                    "class": "File",
                    "dir": "elasticbeanstalk-fourfront-webprod-files"
                },
                "atac.blacklist": {
                    "profile": "",
                    "path": "9562ffbd-9f7a-4bd7-9c10-c335137d8966/4DNFIZ1TGJZR.bed.gz
" ,
                    "rename": "",
                    "class": "File",
                    "dir": "elasticbeanstalk-fourfront-webprod-files"
                },
                "atac.tas": {
                    "profile": "",
                    "path": [
                        "b08d0ea3-2d95-4306-813a-f2e956a705a9/4DNFIZYWOA3Y.bed.gz",
                        "0565b17b-4012-4d4d-9914-a4a993717db8/4DNFIZDS0341.bed.gz"
                    ],
                    "rename": [
                        "4DNFIZYWOA3Y.tagAlign.gz",
                        "4DNFIZDSO341.tagAlign.gz"
                    ],
                    "class": "File",
                    "dir": "elasticbeanstalk-fourfront-webprod-wfoutput"
                }
           },
            "Secondary_files_data": {
                "atac.tas": {
```

(continues on next page)

```
"profile": "",
                    "path": [
                        null,
                        null
                    "rename": [
                        "4DNFIZYWOA3Y.tagAlign.gz",
                        "4DNFIZDSO341.tagAlign.gz"
                    "class": "File",
                    "dir": "elasticbeanstalk-fourfront-webprod-wfoutput"
                }
            },
            "Env": {},
            "Input_parameters": {
                "atac.pipeline_type": "atac",
                "atac.paired_end": true,
                "atac.enable_xcor": false,
                "atac.disable_ataqc": true,
                "atac.gensz": "hs"
       },
        "Output": {
            "output_target": {
                "atac.conservative_peak": "b8a245d2-89c3-44d3-886c-4cd895f9d535/
→4DNFICOQGQSK.bb",
                "atac.qc_json": "2296ea28-d09a-41ba-afb9-1cbfafb1898b/atac.qc_
→json16152683435",
                "atac.report": "2296ea28-d09a-41ba-afb9-1cbfafb1898b/atac.
→report34127308390",
                "atac.optimal_peak": "65023676-be5c-4497-927c-a796a4c302fe/
→4DNFIY43X8IO.bb",
                "atac.sig_fc": "166659d9-2d6f-440f-b404-b7fe0109e8c5/4DNFI5BWWMR7.bw"
            }.
            "secondary_output_target": {},
            "output_bucket_directory": "elasticbeanstalk-fourfront-webprod-wfoutput",
            "Output files": {
               "atac.conservative_peak": {
                    "path": "/data1/wdl/cromwell-executions/atac/14efe06b-a010-42c9-
→be0f-82f33f4d877c/call-reproducibility_overlap/execution/glob-
→c12e49ae1deb87ae04019b575ae1ffe9/conservative peak.narrowPeak.bb",
                    "target": "b8a245d2-89c3-44d3-886c-4cd895f9d535/4DNFICOQGQSK.bb"
                },
                "atac.qc_json": {
                    "path": "/data1/wdl/cromwell-executions/atac/14efe06b-a010-42c9-
→be0f-82f33f4d877c/call-qc_report/execution/qlob-3440f922973abb7a616aaf203e0db08b/qc.
⇒json",
                    "target": "2296ea28-d09a-41ba-afb9-1cbfafb1898b/atac.gc
→json16152683435"
                },
                "atac.report": {
                    "path": "/data1/wdl/cromwell-executions/atac/14efe06b-a010-42c9-
\rightarrowbe0f-82f33f4d877c/call-qc_report/execution/glob-eae855c82d0f7e2185388856e7b2cc7b/qc.
→html",
                    "target": "2296ea28-d09a-41ba-afb9-1cbfafb1898b/atac.
→report34127308390"
```

```
"atac.optimal_peak": {
                    "path": "/data1/wdl/cromwell-executions/atac/14efe06b-a010-42c9-
→be0f-82f33f4d877c/call-reproducibility_overlap/execution/glob-
→6150deffcc38df7a1bcd007f08a547cd/optimal_peak.narrowPeak.bb",
                    "target": "65023676-be5c-4497-927c-a796a4c302fe/4DNFIY43X8IO.bb"
                },
                "atac.sig_fc": {
                    "path": "/data1/wdl/cromwell-executions/atac/14efe06b-a010-42c9-
→be0f-82f33f4d877c/call-macs2_pooled/execution/glob-8876d8ced974dc46a0c7a4fac20a3a95/
→4DNFIZYWOA3Y.pooled.fc.signal.bigwig",
                    "target": "166659d9-2d6f-440f-b404-b7fe0109e8c5/4DNFI5BWWMR7.bw"
           },
            "alt_cond_output_argnames": []
       },
        "total_output_size": "232K",
       "start_time": "20190204-15:28:30-UTC"
   "config": {
       "ebs_size": 91,
        "cloudwatch_dashboard": true,
       "ami_id": "ami-0f06a8358d41c4b9c",
       "language": "wdl",
       "json_bucket": "4dn-aws-pipeline-run-json",
       "json_dir": "/tmp/json",
       "EBS_optimized": true,
       "ebs_iops": "",
       "userdata_dir": "/tmp/userdata",
       "shutdown_min": "now",
       "instance_type": "c5.4xlarge",
       "public_postrun_json": true,
        "ebs_type": "qp2",
       "script_url": "https://raw.githubusercontent.com/4dn-dcic/tibanna/master/awsf/
       "job_tag": "encode-atacseq-postaln",
       "log_bucket": "tibanna-output"
   "commands": []
```

To Download the postrun json file manually, the following command also works.

```
aws s3 cp s3://<tibanna_lob_bucket_name>/<jobid>.postrun.json .
```

### **EC2 Spot failure detection**

From Tibanna version 1.6.0, a cron job on the EC2 will regularly check for Spot Instance interruption notices issued by AWS (in case the workflow on a Spot instance). In such an event, the EC2 spot instance is going to be terminated by AWS and the workflow run will most likely fail. In this case Tibanna creates a file called <jobid>.spot\_failure in the log bucket.

## **DEBUG** tar ball

For WDL, a more comprehensive log is provided as <jobid>.debug.tar.gz in the same log bucket, starting from version 0.5.3. This file is a tar ball created by the following command on the EC2 instance:

```
cd /data1/wdl/
find . -type f -name 'stdout' -or -name 'stderr' -or -name 'script' -or \
   -name '*.qc' -or -name '*.txt' -or -name '*.log' -or -name '*.png' -or -name '*.pdf' \
   | xargs tar -zcvf debug.tar.gz
```

You can download this file using a aws s3 cp command.

```
aws s3 cp s3://<tibanna_lob_bucket_name>/<jobid>.debug.tar.gz .
```

# Detailed monitoring through ssh

You can also ssh into your running instance to check more details. The IP of the instance can be found using tibanna stat -v

```
ssh ubuntu@<ip>
```

if keyname was provided in the input execution json,

```
ssh -i <keyfilename>.pem ubuntu@<ip>
```

The keyname (and/or password) can also be found using tibanna stat -v.

Alternatively, the Step Function execution page of AWS Web Console contains details of the ssh options. keyname and password can be found inside the input json of the execution. The IP can be found inside the output json of the RunTaskAwsem step or the input json of the CheckTaskAwsem step.

The purpose of the ssh is to monitor things, so refrain from doing various things there, which could interfere with the run. It is recommended, unless you're a developer, to use the log file than ssh.

The instance may be set to run for some time after the run finishes, to allow debugging time with the ssh option. This parameter (in minutes) can be set in the shutdown\_min field inside the config field of the input execution json.

On the instance, one can check the following, for example.

# For CWL,

- /data1/input/: input files
- /data1/tmp\*: temp/intermediate files (need sudo access)
- /data1/output/: output files (need sudo access)
- top: to see what processes are running and how much cpu/memory is being used
- ps -fe: to see what processes are running, in more detail

### For WDL.

- /data1/input/: input files
- /data1/wdl/cromwell-execution/\*: temp/intermediate files, output files and logs
- top: to see what processes are running and how much cpu/memory is being used
- ps -fe: to see what processes are running, in more detail

### Console

### **EC2** instances

You can also check from the Console the instance that is running which has a name awsem-<jobid>. It will terminate itself when the run finishes. You won't have access to terminate this or any other instance, but if something is hanging for too long, please contact the admin to resolve the issue.

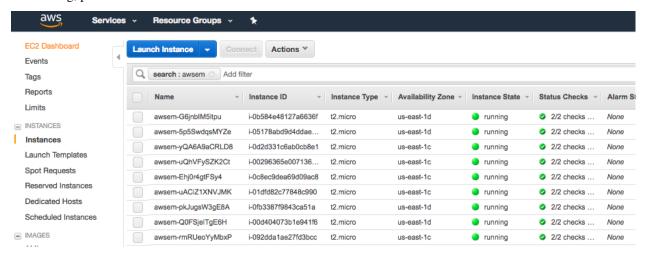

# Step functions

When the run finishes successfully, you'll see in your bucket a file <jobid>.success. If there was an error, you will see a file <jobid>.error instead. The step functions will look green on every step, if the run was successful. If one of the steps is red, it means it failed at that step.

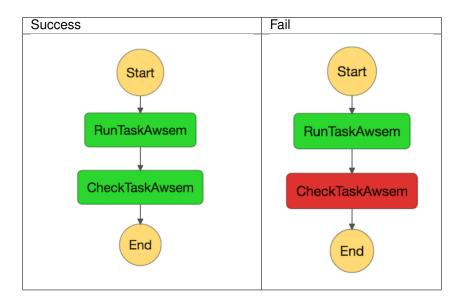

# **Cloud Watch**

Cloudwatch dashboard option is now disabled and replaced by the resource metric report that is generated by the plot\_metrics command (below Resource Metrics Report section).

# **Resource Metrics Report**

Tibanna can collect Cloud Watch metrics on used resources in real time for each run. The metrics are saved as tsv files together with an html report automatically created for visualization. The metrics are collected by 1 minute interval or 5 minute interval depending on the availability on Cloud Watch. The metrics and html files created are uploaded to an S3 bucket.

# plot\_metrics

This command allows to save Cloud Watch data collected in the required time interval and creates an html report for the visualization.

By default the command will retrieve the data from cloud watch, and creates several files:

- a metrics.tsv file containing all the data points
- a metrics\_report.tsv containing the average statistics and other information about the EC2 instance
- · a metrics.html report for visualization

All the files are eventually uploaded to a folder named <jobid>.metrics inside the log S3 bucket specified for tibanna output. To visualize the html report the URL structure is: https://<log-bucket>.s3.amazonaws.com/<jobid>.metrics/metrics.html

Starting with 1.0.0, the metrics plot will include per-process CPU and memory profiles retrieved from the top command reports at a 1-minute interval. Additional files *top\_cpu.tsv* and *top\_mem.tsv* will also be created under the same folder < jobid>.metrics.

## **Basic Command**

```
tibanna plot_metrics --job-id=<jobid> [<options>]
```

### **Options**

```
-s|--sfn=<stepfunctionname>
                                    An example step function name may be
                                    'tibanna_unicorn_defaut_3978'. If not specified,_
⇔default
                                    value is taken from environmental variable
                                    TIBANNA_DEFAULT_STEP_FUNCTION_NAME. If the_
→environmental
                                    variable is not set, it uses name 'tibanna_pony'_
→ (4dn
                                    default, works only for 4dn).
-f|--force-upload
                                    Upload the metrics reports to the S3 bucket even
                                    if there is a lock file (upload is blocked by...
→default
                                    by the lock)
-u|--update-html-only
                                    Update only the html file for metrics_
→visualization
-B|--do-not-open-browser
                                    Do not open the browser to visualize the metrics.
→html
                                    after it has been created/updated
```

```
-e|--endtime=<end_time>

⇒finished

or the current time)

→fails

Endtime (default job end time if the job has_

or the current time)

Manually provide instance_id if somehow tibanna_

to retrieve the info
```

When metrics are collected for a run that is complete, a lock file is automatically created inside the same folder. The command will not update the metrics files if a lock file is present. To override this behavior the <code>--force-upload</code> flag allows to upload the metrics files ignoring the lock. The <code>--update-html-only</code> allows to only update the metrics.html file without modifying the other tsv files. By default the command will open the html report in the browser for visualization when execution is complete, <code>--do-not-open-browser</code> can be added to prevent this behavior.

# Summary metrics collected as a table

Some summary metrics are collected and shown in the table of at the beginning of the metrics report. They are:

- EC2 Instance type
- · Memory, Disk, and CPU utilization as a percentage of the maximum resources available for the EC2 instance
- · Memory used in Mb
- · Memory available in Mb
- Disk used in Gb
- Start time, end time, and total elapsed time

# html report example

#### Tibanna Metrics

| General Information                   |                     |                   |
|---------------------------------------|---------------------|-------------------|
| EC2 Instance Type                     |                     | c5n.18xlarge      |
|                                       |                     |                   |
| Metrics                               |                     |                   |
| Maximum Memory Used [Mb]              |                     | 139116.3046875    |
| Minimum Memory Available [Mb]         |                     | 50030.13671875    |
| Maximum Disk Used (/data1) [Gb]       |                     | 64.5787124633789  |
| Maximum Memory Utilization [%]        |                     | 73.54952260968265 |
| Maximum CPU Utilization [%]           |                     | 100.0             |
| Maximum Disk Utilization (/data1) [%] |                     | 56.8077005677776  |
| Cost                                  |                     | ***               |
|                                       |                     |                   |
| Start Time [UTC]                      | End Time [UTC]      | Total Time        |
| 2021-01-20 15:43:26                   | 2021-01-20 17:57:59 | 2:14:33           |

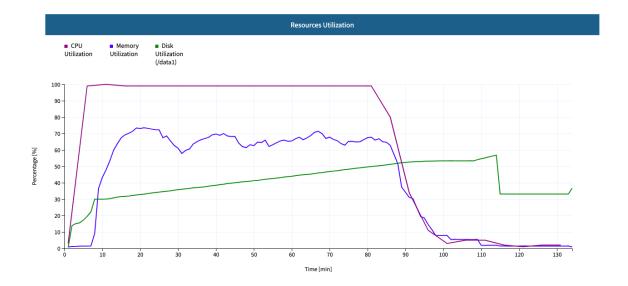

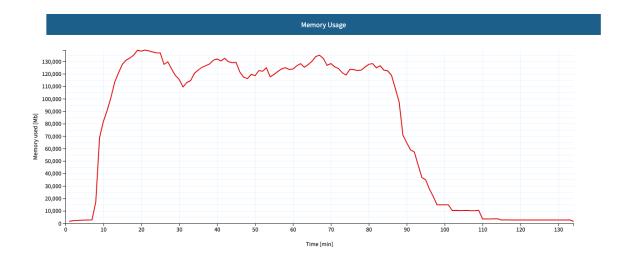

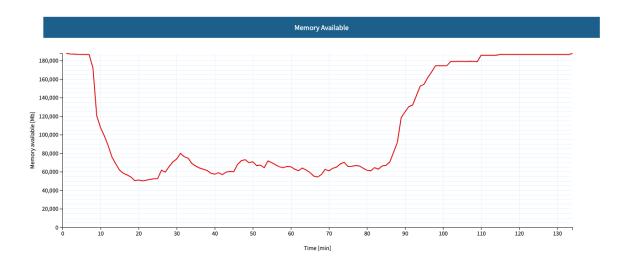

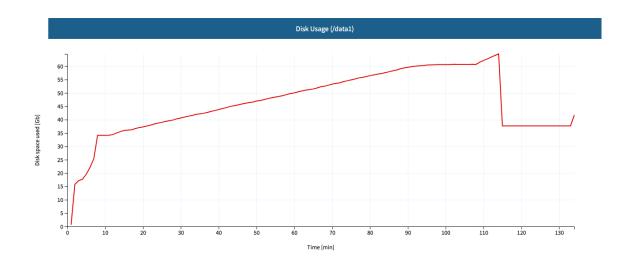

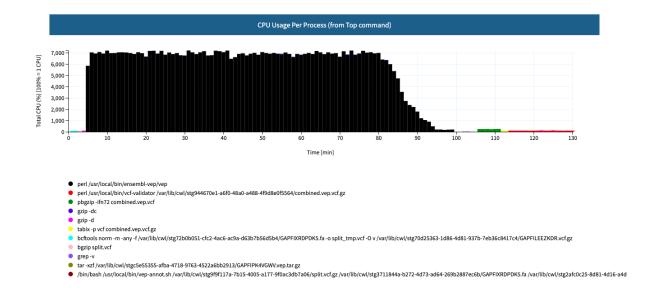

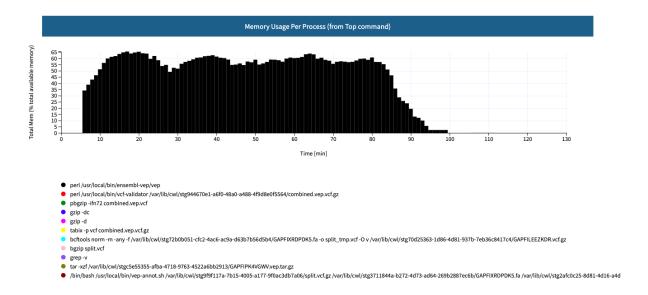

# cost

This command allows to retrieve the cost for the run. The cost is not immediately ready and usually requires few days to become available. The command eventually allows to update the information obtained with plot\_metrics by adding the cost.

tibanna cost --job-id=<jobid> [<options>]

# **Options**

# 1.4.9 Common Workflow Language (CWL)

Tibanna supports CWL version 1.0 (https://www.commonwl.org/). Starting with Tibanna version 1.0.0, CWL draft-3 is no longer supported.

# 1.4.10 Workflow Description Language (WDL)

Tibanna version < 1.0.0 supports WDL draft-2, through Cromwell binary version 35. Tibanna version >= 1.0.0 supports both WDL draft-2 and v1.0, through Cromwell binary version 35 and 53, respectively. This is because some of our old WDL pipelines written in draft-2 version no longer works with the new Cromwell version and we wanted to ensure the backward compatibility. But if you want to use WDL draft-2, specify "language": "wdl\_draft2" instead of "language": "wdl\_draft2" which defaults to WDL v1.0.

Tibanna version >= 1.7.0 supports (Caper) in addition to Cromwell. If you would like to use Caper, add "workflow\_engine": "caper" to the Tibanna job description. Cromwell is the default.

# 1.4.11 Snakemake

Tibanna supports Snakemake pipelines through the snakemake interface (snakemake --tibanna). Check out the Snakemake documentation for more details.

# 1.4.12 Amazon Machine Image

Tibanna now uses a single Amazon Machine Image (AMI) ami-0f06a8358d41c4b9c, which is made public for us-east-1. One can find them among Community AMIs. (Tibanna automatically finds and uses them, so no need to worry about it.)

For regions that are not us-east-1, a copy of the same AMI is publicly available (different AMI ID) and is auto-detected by Tibanna.

# 1.4.13 Running 4DN pipelines using Tibanna

• For 4DN pipelines, benchmark functions are pre-implemented in Tibanna through the Benchmark package. This means that the user does not have to choose EC2 instance type or EBS size (they are auto-determined). However, if the user wants to specify them, the following fields can be used. EBS\_optimized makes IO slightly faster, but it is not supported by all isntance types. If you're not sure, choose false.

## **Example**

```
"config": {
  "instance_type": "instance_type",
  "ebs_size": 10,
  "EBS_optimized": false,
```

# **General Quality Control**

### md5

- Description: calculates two md5sum values (one the file itself, one for ungzipped) for an input file. If the input file is not gzipped, it reports only the first one.
- CWL: https://github.com/4dn-dcic/pipelines-cwl/blob/0.2.6/cwl\_awsem\_v1/md5.cwl
- Docker: duplexa/md5:v2
- 4DN workflow metadata: https://data.4dnucleome.org/workflows/c77a117b-9a58-477e-aaa5-291a109a99f6/
- 4DN example run: https://data.4dnucleome.org/workflow-runs-awsem/75ce5f66-f98f-4222-9d1c-3daed262856b/#graph

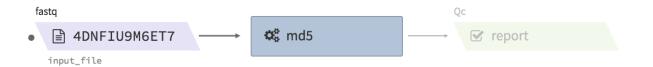

• Example input execution json template:

Use the following as a template and replace <YOUR....> with your input/output/log bucket/file(object) information.

```
"args": {
   "app_name": "md5",
   "app_version": "0.2.6",
   "cwl_directory_url": "https://raw.githubusercontent.com/4dn-dcic/pipelines-cwl/0.
\rightarrow2.6/cwl_awsem_v1/",
   "cwl_version": "v1",
   "cwl_main_filename": "md5.cwl",
   "input_files": {
      "input_file": {
       "bucket_name": "<YOUR_INPUT_BUCKET>",
        "object_key": "<YOUR_INPUT_FILE_NAME_IN_INPUT_BUCKET>"
     }
   },
   "output_S3_bucket": "<YOUR_OUTPUT_BUCKET>",
   "output_target": {
      "report": "<YOUR_OUTPUT_FILE_NAME_IN_OUTPUT_BUCKET>"
 },
 "config": {
   "log_bucket": "<YOUR_LOG_BUCKET>",
   "key_name": "<YOUR_KEY_NAME>"
 }
```

# fastqc

- Description : run fastqc on a fastq file
- CWL: https://github.com/4dn-dcic/pipelines-cwl/blob/0.2.6/cwl\_awsem\_v1/fastqc-0-11-4-1.cwl
- Docker: duplexa/4dn-hic:v32
- 4DN workflow metadata: https://data.4dnucleome.org/workflows/2324ad76-ff37-4157-8bcc-3ce72b7dace9/
- 4DN example run: https://data.4dnucleome.org/workflow-runs-awsem/be8edc0a-f74a-4fae-858e-2915af283ee3/#details

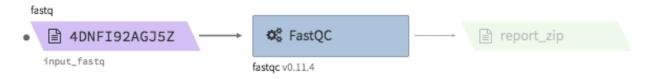

• Example input execution json template:

Use the following as a template and replace <YOUR....> with your input/output/log bucket/file(object) information.

```
"args" {
      "app_name": "fastqc-0-11-4-1",
      "app_version": "0.2.0",
     "cwl_version": "v1",
      "cwl_directory_url": "https://raw.githubusercontent.com/4dn-dcic/pipelines-cwl/
\leftrightarrow 0.2.6/cwl_awsem_v1/",
      "cwl_main_filename": "fastqc-0-11-4-1.cwl",
      "cwl_child_filenames": ["fastqc-0-11-4.cwl"],
      "input_files": {
          "input_fastq": {
             "bucket_name": "<YOUR_INPUT_BUCKET>",
             "object_key": "<YOUR_INPUT_FILE>"
      },
      "output_S3_bucket": "<YOUR_OUTPUT_BUCKET>",
      "output_target": {
          "report_zip": "<YOUR_OUTPUT_REPORT_NAME>.zip"
   },
   "config": {
      "log_bucket" : "<YOUR_LOG_BUCKET>",
      "key_name": "<YOUR_KEY_NAME>"
   }
```

# Hi-C data processing & QC

• Example full pipeline run

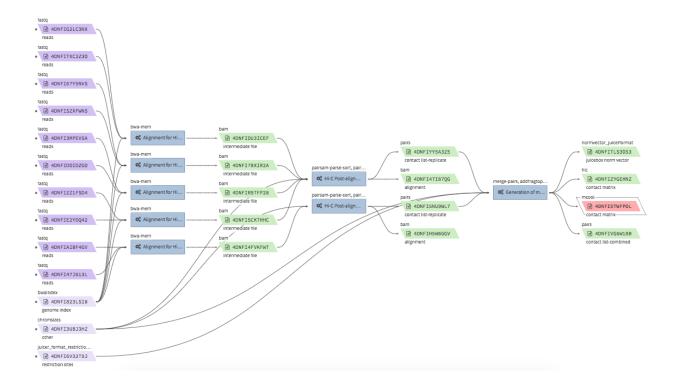

### bwa-mem

- Description: aligns Hi-C fastq files to a reference genome using bwa mem -SP5M. The output is a single bam file. The bam file is not resorted, and does not accompany a .bai index file. The bwa reference genome index must be bundled in a .tgz file.
- CWL: https://github.com/4dn-dcic/pipelines-cwl/blob/0.2.6/cwl\_awsem\_v1/bwa-mem.cwl
- Docker: duplexa/4dn-hic:v42.2
- 4DN workflow metadata: https://data.4dnucleome.org/workflows/3feedadc-50f9-4bb4-919b-09a8b731d0cc/
- 4DN example run: https://data.4dnucleome.org/workflow-runs-awsem/14fd752d-ede1-4cc2-bb69-6fae5726e173/
- 4DN reference files: https://data.4dnucleome.org/search/?file\_format.file\_format=bwaIndex&file\_type=genome+index&type=FileReference

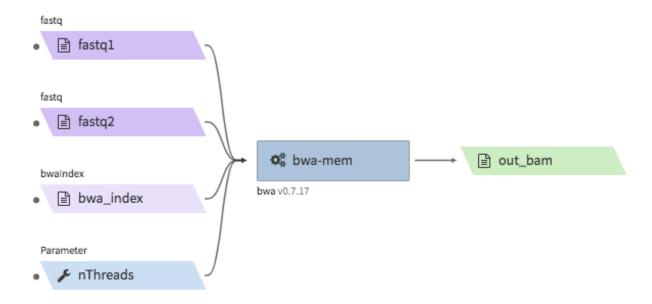

• Example input execution json template:

Use the following as a template and replace <YOUR....> with your input/output/log bucket/file(object) information.

```
"args": {
   "app_name": "bwa-mem",
   "app_version": "0.2.6",
   "cwl_directory_url": "https://raw.githubusercontent.com/4dn-dcic/pipelines-cwl/0.
\rightarrow2.6/cwl_awsem_v1/",
   "cwl_main_filename": "bwa-mem.cwl",
   "cwl_version": "v1",
   "input_files": {
     "fastq1": {
       "bucket_name": "<YOUR_INPUT_BUCKET>",
       "object_key": "<YOUR_FASTQ_FILE_R1>"
     },
     "fastq2": {
       "bucket_name": "<YOUR_INPUT_BUCKET>",
       "object_key": "<YOUR_FASTQ_FILE_R2>"
     "bwa_index": {
       "bucket_name": "<YOUR_INPUT_BUCKET>",
        "object_key": "<YOUR_TGZ_BWA_INDEX_FILE>"
     }
   },
   "input_parameters": {
       "nThreads": 2
   },
   "output_S3_bucket": "<YOUR_OUTPUT_BUCKET>",
   "output_target": {
     "out_bam": "<YOUR_OUTPUT_BAM_FILE>.bam"
 "config": {
   "log_bucket": "<YOUR_LOG_BUCKET>",
   "key_name": "<YOUR_KEY_NAME>"
```

(continues on next page)

```
}
```

# hi-c-processing-bam

- Description: takes in a set of bam files and performs merging, sorting, filtering and produces a .pairs.gz file (and a .pairs.gz.px2 index file). The output includes a merged and filter-annotated lossless bam file.
- CWL: https://github.com/4dn-dcic/pipelines-cwl/blob/0.2.6/cwl\_awsem\_v1/hi-c-processing-bam..cwl
- Docker: duplexa/4dn-hic:v42.2
- 4DN workflow metadata: https://data.4dnucleome.org/workflows/023bfb3e-9a8b-42b9-a9d4-216079526f68/
- 4DN example run: https://data.4dnucleome.org/workflow-runs-awsem/b13b2ab8-f176-422f-a1eb-ed213ac991af/
- 4DN reference files:
  - chromsizes files: e.g.) https://data.4dnucleome.org/files-reference/4DNFI823LSII (GRCh38, main chromosomes only)
  - restriction site files: https://data.4dnucleome.org/search/?file\_type=restriction+sites&type=FileReference

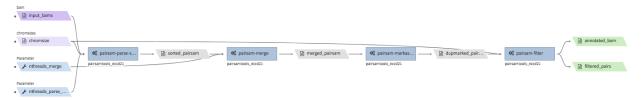

• Example input execution json template:

Use the following as a template and replace <YOUR....> with your input/output/log bucket/file(object) information.

```
"args": {
   "app name": "hi-c-processing-bam",
   "app_version": "0.2.6",
   "cwl_directory_url": "https://raw.githubusercontent.com/4dn-dcic/pipelines-cwl/0.
\rightarrow2.6/cwl_awsem_v1/",
   "cwl_main_filename": "hi-c-processing-bam.cwl",
   "cwl_child_filenames": [
      "pairsam-parse-sort.cwl",
      "pairsam-merge.cwl",
     "pairsam-markasdup.cwl",
      "pairsam-filter.cwl",
     "addfragtopairs.cwl"
   ],
   "input_files": {
      "chromsize": {
       "bucket_name": "<YOUR_INPUT_BUCKET>",
        "object_key": "<YOUR_INPUT_CHROMSIZES_FILE>"
      "input_bams": {
       "bucket_name": "<YOUR_INPUT_BUCKET>",
        "object_key": [
          "<YOUR BAM FILE1>",
```

```
"<YOUT_BAM_FILE2>",
        "<YOUT BAM FILE3>"
      ]
    },
    "restriction_file": {
       "bucket_name": "<YOUR_INPUT_BUCKET>",
       "object_key": "<YOUR_RESTRICTION_SITE_FILE>"
  },
  "input_parameters": {
    "nthreads_parse_sort": 8,
    "nthreads_merge": 8
  "output_S3_bucket": "<YOUR_OUTPUT_BUCKET>",
  "output_target": {
    "out_pairs": "<YOUR_OUTPUT_PAIRS_FILE>.pairs.gz",
    "merged_annotated_bam": "<YOUR_OUTPUT_MERGED_BAM_FILE>.bam"
  "secondary_output_target": {
    "out_pairs": "<YOUR_OUTPUT_PAIRS_FILE>.pairs.gz.px2"
},
"config": {
  "log_bucket": "<YOUR_LOG_BUCKET>",
  "key_name": "<YOUR_KEY_NAME>"
}
```

## hi-c-processing-pairs

- Description: takes in a set of pairs files, merges them and creates contact matrix files in both .mcool and .hic formats. The output includes a merged pairs file.
- CWL: https://github.com/4dn-dcic/pipelines-cwl/blob/0.2.6/cwl\_awsem\_v1/hi-c-processing-pairs.cwl
- Docker: duplexa/4dn-hic:v42.2
- 4DN workflow metadata: https://data.4dnucleome.org/workflows/c9e0e6f7-b0ed-4a42-9466-cadc2dd84df0/

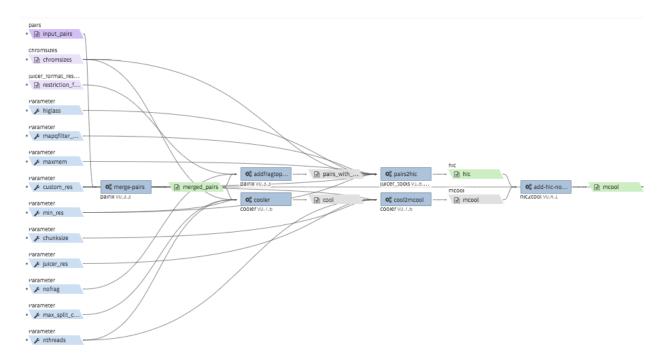

• Example input execution json template :

Use the following as a template and replace <YOUR....> with your input/output/log bucket/file(object) information.

```
"args": {
   "app_name": "hi-c-processing-pairs",
   "app_version": "0.2.6",
   "cwl_directory_url": "https://raw.githubusercontent.com/4dn-dcic/pipelines-cwl/0.
\rightarrow2.6/cwl_awsem_v1/",
   "cwl_main_filename": "hi-c-processing-pairs.cwl",
   "cwl_child_filenames": [
      "merge-pairs.cwl",
     "addfragtopairs.cwl",
      "pairs2hic.cwl",
      "cooler.cwl",
     "cool2mcool.cwl",
      "extract-mcool-normvector-for-juicebox.cwl",
      "add-hic-normvector-to-mcool.cwl"
   ],
   "cwl_version": "v1",
   "input_files": {
      "chromsizes": {
       "bucket_name": "<YOUR_INPUT_BUCKET>",
       "object_key": "<YOUR_INPUT_CHROMSIZES_FILE>"
      "input_pairs": {
        "bucket_name": "<YOUR_INPUT_BUCKET>",
        "object_key": [
            "<YOUR_INPUT_PAIRS_FILE1>",
            "<YOUR_INPUT_PAIRS_FILE2>",
            "<YOUR_INPUT_PAIRS_FILE3>"
       ]
      },
      "restriction_file": {
```

```
"bucket_name": "<YOUR_INPUT_BUCKET>",
      "object_key": "<YOUR_RESTRICTION_SITE_FILE>"
    }
 },
  "input_parameters": {
   "ncores": 1,
   "maxmem": "8g"
 },
  "output_S3_bucket": "<YOUR_OUTPUT_BUCKET>",
 "output_target": {
   "mcool": "<YOUR_OUTPUT_MULTIRES_COOL_FILE>.mcool",
   "merged_pairs": "<YOUR_OUTPUT_MERGED_PAIRS_FILE>.pairs.gz",
   "hic": "<YOUR_OUTPUT_HIC_FILE>.hic"
 },
 "secondary_output_target": {
    "output_pairs": "<YOUR_OUTPUT_MERGED_PAIRS_FILE>.pairs.gz.px2"
},
"config": {
 "log_bucket": "<YOUR_LOG_BUCKET>",
  "key_name": "<YOUR_KEY_NAME>"
```

## pairsqc

- Description: calculated QC stats for a pairs file and generates a report zip file containing an .html file and other table files.
- CWL: https://github.com/4dn-dcic/pipelines-cwl/blob/0.2.6/cwl\_awsem\_v1/pairsqc-single.cwl
- Docker: duplexa/4dn-hic:v42.2
- 4DN workflow metadata: https://data.4dnucleome.org/workflows/b8c533e0-f8c0-4510-b4a1-ac35158e27c3/
- 4DN example run: https://data.4dnucleome.org/workflow-runs-awsem/902f34fa-dff9-4f26-9af5-64b39b13a069/

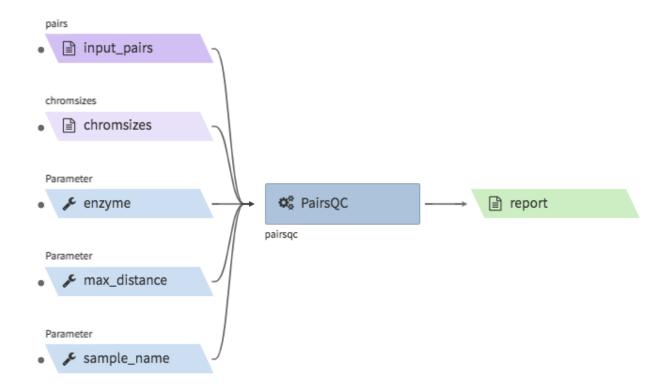

• Example input execution json template :

Use the following as a template and replace <YOUR....> with your input/output/log bucket/file(object) information.

```
"args": {
     "app_name": "pairsqc-single",
     "app_version": "0.2.6",
     "cwl_directory_url": "https://raw.githubusercontent.com/4dn-dcic/pipelines-cwl/
\rightarrow 0.2.6/cwl_awsem_v1/",
     "cwl_main_filename": "pairsqc-single.cwl",
     "cwl_version": "v1",
     "input_files": {
       "input_pairs" : {
         "bucket_name": "<YOUR_INPUT_BUCKET>",
         "object_key": "<YOUR_PAIRS_FILE>"
       },
        "chromsizes" : {
         "bucket_name": "<YOUR_INPUT_BUCKET>",
          "object_key": "<YOUR_INPUT_CHROMSIZES_FILE>"
     },
     "secondary_files": {
       "input_pairs": {
         "bucket_name": "<YOUR_INPUT_BUCKET>",
          "object_key": "<YOUR_PAIRS_FILE>.px2"
     },
     "input_parameters" : {
       "enzyme": "6",
       "sample_name": "4DNFI1ZLO9D7",
       "max_distance": 8.2
```

```
},
    "output_S3_bucket": "<YOUR_OUTPUT_BUCKET>",
    "output_target": {
        "report": "<YOUR_OUTPUT_REPORT_FILE>.zip"
    }
},
    "config": {
        "log_bucket": "<YOUR_LOG_BUCKET>",
        "key_name": "<YOUR_KEY_NAME>"
}
```

### Repli-seq data processing & QC

# repliseq-parta

- Description: takes in repli-seq single-end fastq file and performs alignment, sorting, filtering and produces a bedgraph file containing read counts per bin.
- CWL: https://raw.githubusercontent.com/4dn-dcic/docker-4dn-repliseq/v14/cwl/repliseq-parta.cwl
- Docker: duplexa/4dn-repliseq:v14
- 4DN workflow metadata: https://data.4dnucleome.org/workflows/4459a4d8-1bd8-4b6a-b2cc-2506f4270a34/
- 4DN example run: https://data.4dnucleome.org/workflow-runs-awsem/66e76f78-0495-4a2a-abfc-2d494d724ded/

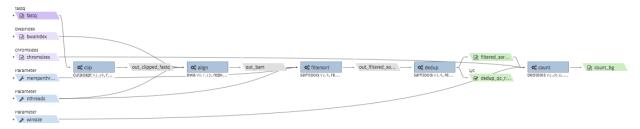

• Example input execution json template:

Use the following as a template and replace <YOUR....> with your input/output/log bucket/file(object) information.

(continues on next page)

```
"bucket_name": "<YOUR_INPUT_BUCKET>",
      "object_key": "<YOUR_INPUT_TGZ_BWA_INDEX>"
    },
    "chromsizes": {
      "bucket_name": "<YOUR_INPUT_BUCKET>",
      "object_key": "<YOUR_CHROMSIZES_FILE>"
  },
  "input_parameters": { "nthreads": 8 },
  "output_S3_bucket": "<YOUR_OUTPUT_BUCKET>",
  "output_target": {
     "filtered_sorted_deduped_bam": "<YOUR_OUTPUT_FILTERED_BAM>.bam",
     "dedup_qc_report": "<YOUR_QC_REPORT>.zip",
     "count_bg": "<YOUR_OUTPUT_COUNT_BEDGRAPH_FILE>.bg"
 }
},
"config": {
  "log_bucket": "<YOUR_LOG_BUCKET>",
  "key_name": "<YOUR_KEY_NAME>"
```

# ChIP-seq data processing & QC

• Example full pipeline run

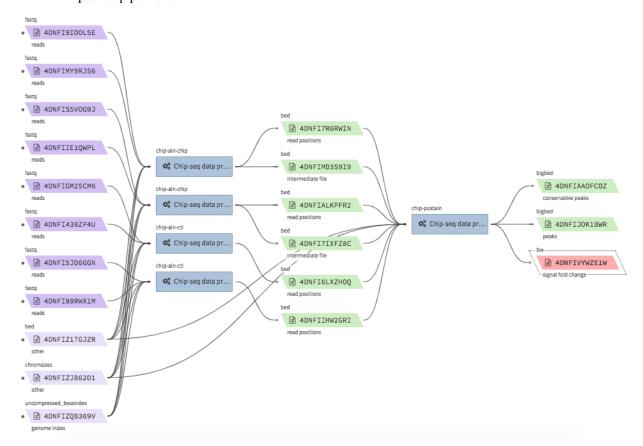

# encode-chipseq-aln-chip

- Description: takes in fastq files from a single biological replicate (may consist of multiple technical replicates) and generates a TagAlign file for that biological replicate. The output includes another TagAlign file exclusively for xcor analysis in the next step (encode-chipseq-postaln).
- WDL: https://github.com/4dn-dcic/chip-seq-pipeline2/blob/4dn-v1.1.1/chip.wdl
- Docker: 4dndcic/encode-chipseq:v1.1.1
- 4DN workflow metadata: https://data.4dnucleome.org/4dn-dcic-lab:wf-encode-chipseq-aln-chip
- 4DN example run: https://data.4dnucleome.org/workflow-runs-awsem/3e0fc011-5e84-476e-93a7-176d4ce718c6/

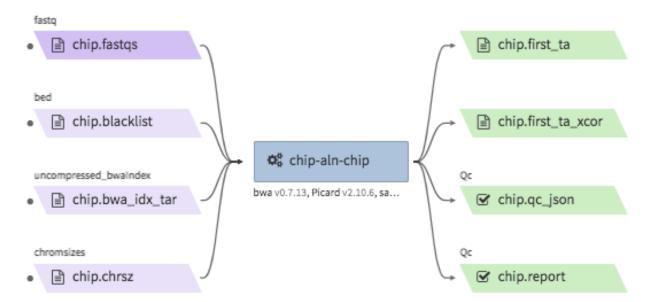

• Example input execution json template:

Use the following as a template and replace <YOUR....> with your input/output/log bucket/file(object) information.

```
"args": {
   "app_name": "encode-chipseq-aln-chip",
   "app_version": "v1.1.1",
   "wdl_directory_url": "https://raw.githubusercontent.com/4dn-dcic/chip-seq-
→pipeline2/4dn-v1.1.1/",
   "wdl_main_filename": "chip.wdl",
   "language": "wdl",
   "input_files": {
     "chip.fastqs": {
       "bucket_name": "<YOUR_INPUT_BUCKET>",
       "object_key": [[
           ["<YOUR_INPUT_FASTQ_R1_TECHREP1>.fastq.qz", "<YOUR_INPUT_FASTQ_R2_
→TECHREP1>.fastq.gz"],
           ["<YOUR INPUT FASTO R1 TECHREP2>.fastq.qz", "<YOUR INPUT FASTO R2
→TECHREP2>.fastq.qz"]
       ]]
     },
     "chip.bwa_idx_tar": {
       "bucket_name": "<YOUR_INPUT_BUCKET>",
```

(continues on next page)

```
"rename": "GRCh38_no_alt_analysis_set_GCA_000001405.15.fasta.tar",
      "object_key": "<YOUR_INPUT_TAR_BWA_INDEX>"
    },
    "chip.blacklist": {
      "bucket_name": "<YOUR_INPUT_BUCKET>",
      "object_key": "<YOUR_BLACKLIST_FILE>.bed.gz"
    },
    "chip.chrsz": {
      "bucket_name": "<YOUR_INPUT_BUCKET>",
      "object_key": "<YOUR_CHROMSIZES_FILE>.chrom.sizes"
  },
  "input_parameters": {
      "chip.pipeline_type" : "histone",
      "chip.paired_end" : true,
      "chip.choose_ctl.always_use_pooled_ctl" : true,
      "chip.qc_report.name" : "<YOUR_QC_REPORT_NAME>",
      "chip.qc_report.desc" : "<YOUR_QC_REPORT_DESCRIPTION>",
      "chip.gensz" : "hs",
      "chip.bam2ta.regex_grep_v_ta" : "chr[MUE]|random|alt",
      "chip.fraglen": [],
      "chip.bwa.cpu": 16,
      "chip.merge_fastq.cpu": 16,
      "chip.filter.cpu": 16,
      "chip.bam2ta.cpu": 16,
      "chip.xcor.cpu": 16,
      "chip.align_only": true
 },
  "output_S3_bucket": "<YOUR_INPUT_BUCKET>",
  "output_target": {
     "chip.first_ta": "<YOUR_OUTPUT_TAG_ALIGN_FILE>.bed.gz",
     "chip.first_ta_xcor": "<YOUR_OUTPUT_TAG_ALIGN_FILE_FOR_XCOR>.bed.gz"
  }
},
"config": {
  "log_bucket": "<YOUR_LOG_BUCKET>",
  "key_name": "<YOUR_KEY_NAME>"
}
```

# encode-chipseq-aln-ctl

- Description: takes in control fastq files from a single biological replicate (may consist of multiple technical replicates) and generates a TagAlign file for that biological replicate.
- WDL: https://github.com/4dn-dcic/chip-seq-pipeline2/blob/4dn-v1.1.1/chip.wdl
- Docker: 4dndcic/encode-chipseq:v1.1.1
- 4DN workflow metadata: https://data.4dnucleome.org/4dn-dcic-lab:wf-encode-chipseq-aln-ctl
- 4DN example run: https://data.4dnucleome.org/workflow-runs-awsem/f02336f6-aa6e-491d-8562-db61bcc86303/

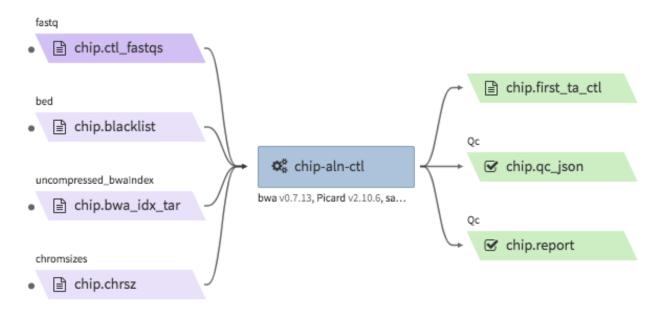

• Example input execution json template :

Use the following as a template and replace <YOUR....> with your input/output/log bucket/file(object) information.

```
"args": {
   "app_name": "encode-chipseq-aln-ctl",
   "app_version": "v1.1.1",
   "wdl_directory_url": "https://raw.githubusercontent.com/4dn-dcic/chip-seq-
⇒pipeline2/4dn-v1.1.1/",
   "wdl_main_filename": "chip.wdl",
   "language": "wdl",
   "input_files": {
     "chip.ctl_fastqs": {
       "bucket_name": "<YOUR_INPUT_BUCKET>",
       "object_key": [[
            ["<YOUR INPUT FASTO R1 TECHREP1>.fastq.qz", "<YOUR INPUT FASTO R2
→TECHREP1>.fastq.qz"],
           ["<YOUR INPUT FASTO R1 TECHREP2>.fastq.qz", "<YOUR INPUT FASTO R2
→TECHREP2>.fastq.gz"]
      ]]
     },
     "chip.bwa_idx_tar": {
       "bucket_name": "<YOUR_INPUT_BUCKET>",
       "rename": "GRCh38_no_alt_analysis_set_GCA_000001405.15.fasta.tar",
       "object_key": "<YOUR_INPUT_TAR_BWA_INDEX>"
     "chip.blacklist": {
       "bucket_name": "<YOUR_INPUT_BUCKET>",
        "object_key": "<YOUR_BLACKLIST_FILE>.bed.gz"
     },
     "chip.chrsz": {
       "bucket_name": "<YOUR_INPUT_BUCKET>",
        "object_key": "<YOUR_CHROMSIZES_FILE>.chrom.sizes"
   },
   "input_parameters": {
       "chip.pipeline_type" : "histone",
                                                                          (continues on next page)
```

```
"chip.paired_end" : true,
      "chip.choose_ctl.always_use_pooled_ctl" : true,
      "chip.qc_report.name" : "<YOUR_QC_REPORT_NAME>",
      "chip.qc_report.desc" : "<YOUR_QC_REPORT_DESCRIPTION>",
      "chip.gensz" : "hs",
      "chip.bam2ta_ctl.regex_grep_v_ta" : "chr[MUE]|random|alt",
      "chip.fraglen": [],
      "chip.bwa_ctl.cpu": 16,
      "chip.merge_fastq_ctl.cpu": 16,
      "chip.filter_ctl.cpu": 16,
      "chip.bam2ta_ctl.cpu": 16,
     "chip.align_only": true
 "output_S3_bucket": "<YOUR_INPUT_BUCKET>",
 "output_target": {
     "chip.first_ta": "<YOUR_OUTPUT_TAG_ALIGN_FILE>.bed.gz",
     "chip.first_ta_xcor": "<YOUR_OUTPUT_TAG_ALIGN_FILE_FOR_XCOR>.bed.gz"
},
"config": {
 "log_bucket": "<YOUR_LOG_BUCKET>",
  "key_name": "<YOUR_KEY_NAME>"
}
```

## encode-chipseq-postaln

- Description: takes in TagAlign files generates from <code>encode-chipseq-aln-chip</code> and <code>encode-chipsq-aln-ctl</code> and calls peaks. The output files are signal fold change (bigwig) and two peak call sets (bigbed). The pipeline cannot handle more than two biological replicates due to the limitation of the ENCODE pipeline.
- WDL: https://github.com/4dn-dcic/chip-seq-pipeline2/blob/4dn-v1.1.1/chip.wdl
- Docker: 4dndcic/encode-chipseq:v1.1.1
- 4DN workflow metadata: https://data.4dnucleome.org/4dn-dcic-lab:wf-encode-chipseq-postaln
- 4DN example run: https://data.4dnucleome.org/workflow-runs-awsem/8666c89e-eccb-4dc1-9b12-ceb04802ca09/

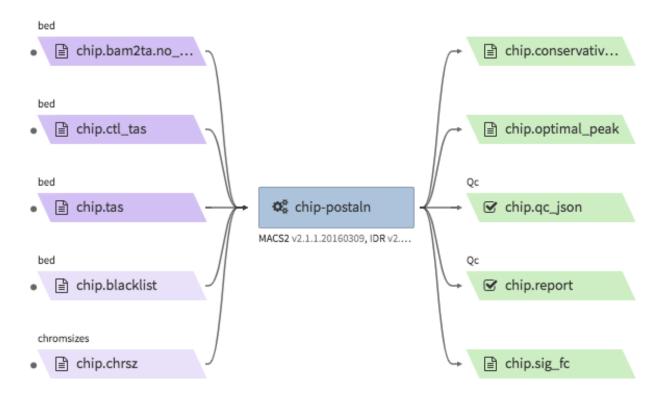

• Example input execution json template:

1.4. Tibanna

Use the following as a template and replace <YOUR....> with your input/output/log bucket/file(object) information.

```
"args": {
     "app_name": "encode-chipseq-postaln",
     "app_version": "v1.1.1",
     "wdl_directory_url": "https://raw.githubusercontent.com/4dn-dcic/chip-seq-
⇒pipeline2/4dn-v1.1.1/",
     "wdl_main_filename": "chip.wdl",
     "language": "wdl",
     "input_files" : {
        "chip.tas" : {
          "bucket_name": "<YOUR_INPUT_BUCKET>",
          "object_key": ["<YOUR_INPUT_TAG_ALIGN_BIOREP1>.bed.gz",
                          "<YOUR_INPUT_TAG_ALIGN_BIOREP2>.bed.gz"],
          "rename": ["<YOUR INPUT TAG ALIGN BIOREP1>.tagAlign.gz",
                      "<YOUR_INPUT_TAG_ALIGN_BIOREP2>.tagAlign.gz"]
        },
        "chip.ctl_tas" : {
          "bucket_name": "<YOUR_INPUT_BUCKET>",
          "object_key": ["<YOUR_INPUT_CTL_TAG_ALIGN_BIOREP1>.bed.qz",
                          "<YOUR_INPUT_CTL_TAG_ALIGN_BIOREP2>.bed.gz"],
          "rename": ["<YOUR_INPUT_CTL_TAG_ALIGN_BIOREP1>.tagAlign.gz",
                      "<YOUR_INPUT_CTL_TAG_ALIGN_BIOREP2>.tagAlign.gz"]
        "chip.bam2ta_no_filt_R1.ta" : {
          "bucket_name": "<YOUR_INPUT_BUCKET>",
          "object_key": ["<YOUR_INPUT_XCOR_TAG_ALIGN_BIOREP1>.bed.gz",
                          "<YOUR_INPUT_XCOR_TAG_ALIGN_BIOREP1>.bed.gz"],
          "rename": ["<YOUR_INPUT_XCOR_TAG_ALIGN_BIOREP1>.tagAlign.gz",
                                                                          (continues on next page)
```

99

```
"<YOUR_INPUT_XCOR_TAG_ALIGN_BIOREP2>.tagAlign.gz"]
       "chip.blacklist" : {
        "bucket_name": "<YOUR_INPUT_BUCKET>",
        "object_key": "<YOUR_BLACKLIST_FILE>.bed.gz"
       "chip.chrsz" : {
        "bucket_name": "<YOUR_INPUT_BUCKET>",
         "object_key": "<YOUR_CHROMSIZES_FILE>"
      }
    "input_parameters": {
     "chip.pipeline_type" : "histone",
     "chip.paired_end" : true,
     "chip.choose_ctl.always_use_pooled_ctl" : true,
     "chip.qc_report.name" : "<YOUR_QC_REPORT_NAME>",
     "chip.qc_report.desc" : "<YOUR_QC_REPORT_DESCRIPTION>",
     "chip.gensz" : "hs",
     "chip.xcor.cpu": 4,
     "chip.spp_cpu": 4
    },
    "output S3 bucket": "<YOUR OUTPUT BUCKET>",
    "output_target": {
      "chip.sig_fc": "<YOUR_OUTPUT_SIGNAL_FC_FILE>.bw",
     "chip.optimal_peak": "<YOUR_OUTPUT_OPTIMAL_PEAK_FILE>.bb",
     "chip.conservative_peak": "<YOUR_OUTPUT_CONSERVATIVE_PEAK_FILE>.bb",
     "chip.report": "<YOUR_OUTPUT_QC_REPORT>.html",
     "chip.qc_json": "<YOUR_OUTPUT_QC_JSON>.json"
},
"config": {
 "log_bucket": "<YOUR_LOG_BUCKET>",
 "key_name": "<YOUR_KEY_NAME>"
```

# ATAC-seq data processing & QC

• Example full pipeline run

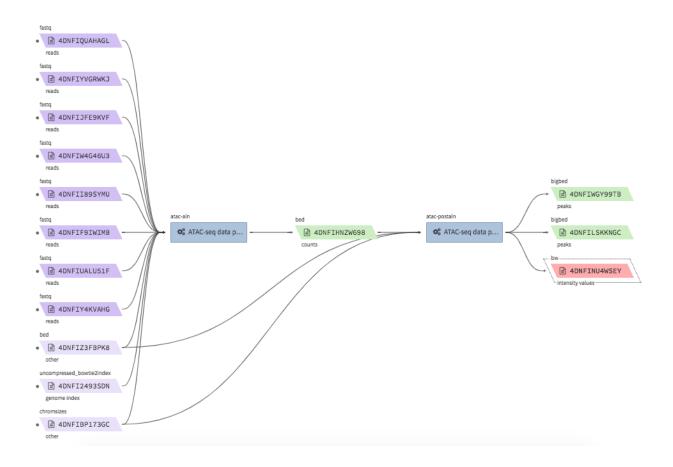

# encode-atacseq-aln

- Description: takes in fastq files from a single biological replicate (may consist of multiple technical replicates) and generates a TagAlign file for that biological replicate.
- WDL: https://github.com/4dn-dcic/atac-seq-pipeline/blob/4dn-v1.1.1/atac.wdl
- Docker: 4dndcic/encode-atacseq:v1.1.1
- 4DN workflow metadata: https://data.4dnucleome.org/4dn-dcic-lab:wf-encode-atacseq-aln
- 4DN example run: https://data.4dnucleome.org/workflow-runs-awsem/c57697c4-c589-4025-ad81-e212a5220f74/

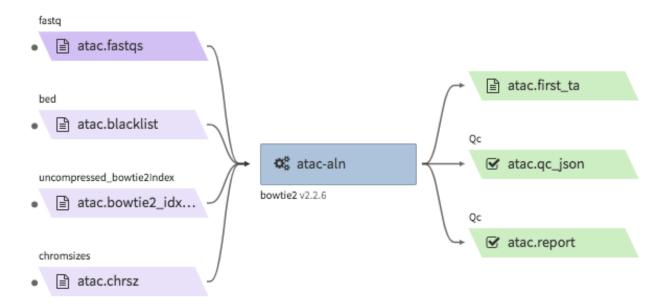

• Example input execution json template:

Use the following as a template and replace <YOUR...> with your input/output/log bucket/file(object) information.

```
"args": {
   "app_name": "encode-atacseq-aln",
   "app_version": "1.1.1",
   "wdl_directory_url": "https://raw.githubusercontent.com/4dn-dcic/atac-seq-
⇒pipeline/4dn-v1.1.1/",
   "wdl_main_filename": "atac.wdl",
   "language": "wdl",
   "input_files": {
     "atac.bowtie2_idx_tar": {
       "rename": "mm10_no_alt_analysis_set_ENCODE.fasta.tar",
       "bucket_name": "<YOUR_INPUT_BUCKET>",
       "object_key": "<YOUR_TAR_BOWTIE2_INDEX>"
     },
     "atac.fastqs": {
       "bucket_name": "<YOUR_INPUT_BUCKET>",
       "object_key": [[
            ["<YOUR_INPUT_FASTQ_R1_TECHREP1>.fastq.gz", "<YOUR_INPUT_FASTQ_R2_
→TECHREP1>.fastq.gz"],
            ["<YOUR_INPUT_FASTO_R1_TECHREP2>.fastq.qz", "<YOUR_INPUT_FASTO_R2_
→TECHREP2>.fastq.gz"]
      ]]
     },
     "atac.blacklist": {
       "bucket_name": "<YOUR_INPUT_BUCKET>",
       "object_key": "<YOUR_BLACKLIST_FILE>.bed.gz"
     },
     "atac.chrsz": {
       "bucket_name": "<YOUR_INPUT_BUCKET>",
       "object_key": "<YOUR_CHROMSIZES_FILE>"
   },
   "input_parameters": {
```

```
"atac.trim_adapter.cpu": 4,
    "atac.paired_end": true,
    "atac.bam2ta.regex_grep_v_ta": "chr[MUE]|random|alt",
    "atac.enable_xcor": false,
    "atac.disable_ataqc": true,
    "atac.filter.cpu": 4,
    "atac.trim_adapter.auto_detect_adapter": true,
    "atac.bam2ta.cpu": 4,
    "atac.bowtie2.cpu": 4,
   "atac.gensz": "mm",
   "atac.pipeline_type": "atac",
   "atac.align_only": true
 "output_S3_bucket": "<YOUR_OUTPUT_BUCKET>",
 "output_target": {
    "atac.first_ta": "<YOUR_OUTPUT_TAGALIGN>.bed.gz",
    "atac.report": "<YOUR_OUTPUT_QC_REPORT>.html",
    "atac.qc_json": "<YOUR_OUTPUT_QC_JSON.json",
},
"config": {
 "log_bucket": "<YOUR_LOG_BUCKET>",
  "key_name": "<YOUR_KEY_NAME>"
}
```

### encode-atacseq-postaln

- Description: takes in TagAlign files generates from encode-atacseq-aln and calls peaks. The output files are signal fold change (bigwig) and two peak call sets (bigbed). The pipeline cannot handle more than two biological replicates due to the limitation of the ENCODE pipeline.
- WDL: https://github.com/4dn-dcic/atac-seq-pipeline/blob/4dn-v1.1.1/atac.wdl
- Docker: 4dndcic/encode-atacseq:v1.1.1
- 4DN workflow metadata: https://data.4dnucleome.org/4dn-dcic-lab:wf-encode-atacseq-postaln
- 4DN example run: https://data.4dnucleome.org/workflow-runs-awsem/afe50cb7-7417-4870-a5be-060600738fb0/

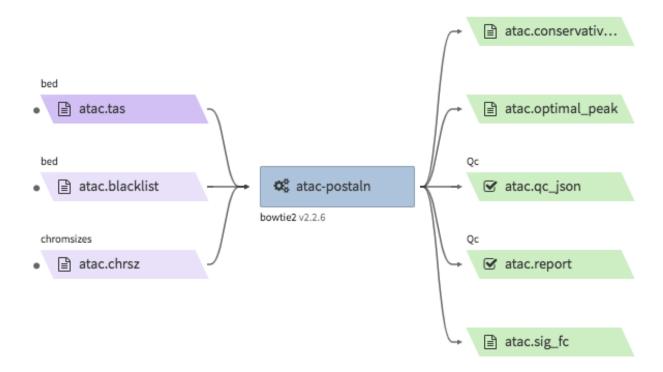

• Example input execution json template:

Use the following as a template and replace <YOUR....> with your input/output/log bucket/file(object) information.

```
"args": {
     "app_name": "encode-atacseq-postaln",
     "app_version": "v1.1.1",
     "wdl_directory_url": "https://raw.githubusercontent.com/4dn-dcic/atac-seq-
⇒pipeline/4dn-v1.1.1/",
     "wdl_main_filename": "atac.wdl",
     "language": "wdl",
     "input_files" : {
        "atac.tas" : {
          "bucket_name": "<YOUR_INPUT_BUCKET>",
           "object_key": ["<YOUR_INPUT_TAG_ALIGN_BIOREP1>.bed.gz",
                          "<YOUR_INPUT_TAG_ALIGN_BIOREP2>.bed.gz"],
          "rename": ["<YOUR_INPUT_TAG_ALIGN_BIOREP1>.tagAlign.gz",
                      "<YOUR_INPUT_TAG_ALIGN_BIOREP2>.tagAlign.gz"]
        "atac.blacklist" : {
          "bucket_name": "<YOUR_INPUT_BUCKET>",
          "object_key": "<YOUR_BLACKLIST_FILE>.bed.gz"
         "atac.chrsz" : {
          "bucket_name": "<YOUR_INPUT_BUCKET>",
           "object_key": "<YOUR_CHROMSIZES_FILE>"
     },
     "input_parameters": {
       "atac.pipeline_type" : "atac",
       "atac.paired_end" : true,
       "atac.gensz" : "hs",
```

# 1.4.14 How it works

Tibanna launches and monitors pipeline runs using two-layer scheduling. The upstream regulator is based on a finite state machine called AWS Step Function and the downstream workflow engine is based on <code>cwltool</code> which runs Docker/CWL-based pipelines on an EC2 instance (or <code>cromwell</code> for Docker/WDL-based pipelines). Tibanna's AWS Step Function launches several AWS Serverless Lambda functions that submits and monitors a pipeline execution on a pre-custom-configured autonomous virtual machine (EC2 instance) (AWSEM; Autonomous Workflow Step Executor Machine). The <code>cwltool/\*\*cromwell</code> is auto-executed on an instance.

Tibanna allows multi-layer, real-time monitoring. The logs of what's happening on an instance including the <code>cwltool</code> log is regularly sent to a designated S3 bucket (Tibanna log bucket). Logs generated by the AWS Lambda functions are sent to AWS CloudWatch, a service provided by AWS; AWS Step function sends logs either as an output json or as an exception. Users can ssh into the EC2 instance where a workflow is currently being executed, for more detailed investigation. A metrics plot is generated and stored for every job for monitoring how CPU/Memory/disk usage changes over time during the run and for each process. The user can also check the top command outputs generated from the instance at 1 minute interval, without ssh-ing into the machine, since these reports are sent to S3 regularly. Tibanna provides API to access these reports easily.

Tibanna uses AWS IAM roles to ensure secure access but also allows use of profile information for accessing public data that requires AWS access keys and secret keys by setting environmental variables for AWS Lambda functions. There is no need to store any security information inside docker image or anywhere in the code.

We have also implemented an accompanying resource optimizer for 4DN pipelines (https://github.com/SooLee/Benchmark), which calculates total CPU, memory and space required for a specific workflow run to determine EC2 instance type and EBS (Elastic Block Store) volume size. The calculation is based on input size, workflow parameters and the benchmarking results characteristic of individual workflows. The resource optimizer is essential for automated parameterization of data-dependent workflow runs, while maximizing the benefit of the elasticity of the cloud platform. Tibanna currently uses this optimizer to auto-determine instance types and EBS sizes for 4DN workflow runs.